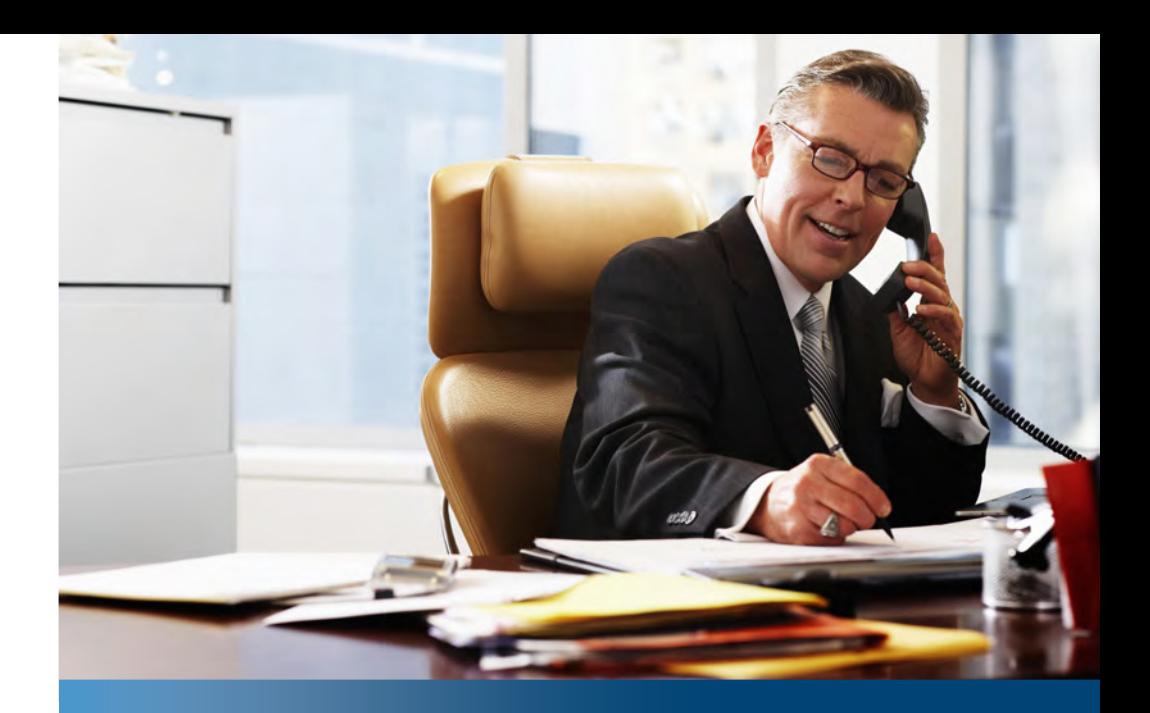

**Solution de communication d'entreprise Aastra**

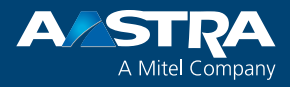

## **Aastra 6863i et Aastra 6865i** Mode d'emploi

**Plates-formes prises en charge:** Aastra 415 Aastra 430 Aastra 470

Ce mode d'emploi décrit les fonctions, la configuration ainsi que l'emploi des téléphones Aastra SIP Aastra 6863i et Aastra 6865i connectés aux systèmes de communications susmentionnés.

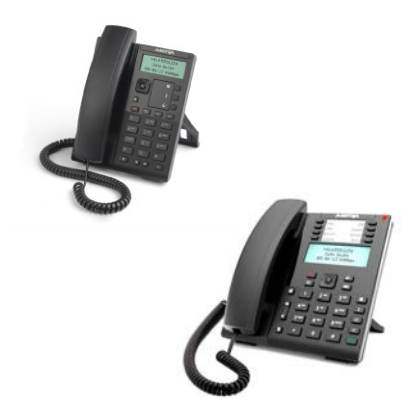

## <span id="page-1-0"></span>**Bienvenue ...**

Bienvenue dans le mode d'emploi des téléphones fixes Aastra 6863i et Aastra 6865i pour systèmes de communications Aastra 400.

Le présent mode d'emploi vous accompagnera dans l'utilisation de votre téléphone et vous guidera pas à pas à travers ses fonctions et ses configurations. Si vous deviez avoir besoin d'un support technique supplémentaire ou si vous désirer des informations sur d'autres produits Aastra, nos sites Internet [www.aastra.ch](http://www.aastra.ch) et [www.aastra.com](http://www.aastra.com) ou notre **[Aastra DocFinder](http://www.aastra.com/docfinder)** sont à votre disposition.

Ce mode d'emploi n'est déterminant que pour les téléphones Aastra SIP qui sont raccordés à un système de communications Aastra 400. D'autres modes d'emploi sont disponibles pour l'exploitation sur d'autres systèmes de communications ou pour une utilisation directe via un fournisseurSIP. Interrogez votre responsable système si vous n'êtes pas sûr d'avoir sous les yeux le bon mode d'emploi.

### **Notes:**

- Toutes les fonctions expliquées ne sont pas disponibles en standard. Veuillez vous adresser à votre responsable système pour en apprendre davantage sur les facilités et services disponibles dans le système de communications Aastra 400.
- Votre responsable système peut configurer individuellement certaines facilités du téléphone. Dans ce cas, vos valeurs par défaut seront différentes de celles décrites dans ce mode d'emploi.
- Quelques fonctions sont proposées aussi bien par le système de communications Aastra 400 que localement sur votre téléphone Aastra SIP. Comme le système de communications Aastra 400 ne prend pas totalement en charge les fonctions locales, nous vous recommandons de faire effectuer vos configurations par le responsable système via l'Aastra Self Service Portal (voir chapitre ["Aastra Self Service](#page-6-0)  [Portal",](#page-6-0) page [7](#page-6-0)).

## <span id="page-2-0"></span>*Indications de sécurité*

L'inobservation de ces prescriptions peut occasionner des dangers et violer la législation en vigueur.

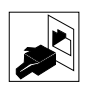

#### **Connexions**

N'enfichez le connecteur du câble de téléphone que dans la prise prévues à cet effet. N'apportez aucune modifications aux connecteurs.

#### **Alimentation**

Votre téléphone peut être alimenté en courant de différentes manières. Tenez-vous en aux indications de votre responsable système.

#### **Note:**

L'appareil n'est pas prêt à fonctionner si l'alimentation du système de communication est coupée.

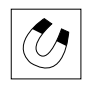

#### **Objets métalliques**

Les combinés génèrent des champs magnétiques qu'attirent des petits objets métalliques comme par exemple des stylos ou des clips. Pour éviter de vous blesser accidentellement, ne placez pas le combiné à proximité de tels objets.

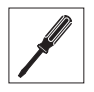

#### **Entretien**

Ne confiez les travaux d'installation et de maintenance qu'à un spécialiste agréé. Nettoyez votre appareil avec un chiffon doux, légèrement humide ou antistatique. N'employez ni détergent ni d'autres produits chimiques quelconques.

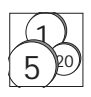

#### **Contrôle des coûts et protection des données**

Vous devriez protéger votre appareil par un code personnel afin que personne ne puisse téléphoner à vos frais. Vous protégez du même coup vos réglages personnels.

#### **Conditions environnantes**

N'utilisez votre appareil que dans une plage de températures comprise entre  $+5$  °C et environ +40 °C. Évitez les rayons du soleil et les autres sources de chaleur. Protégez votre appareil de l'humidité, d'une forte poussière, des liquides et vapeurs corrosives. Évitez d'exposer votre appareil à des champs électromagnétiques (moteurs électriques, appareils électroménagers). La qualité vocale pourrait s'en ressentir.

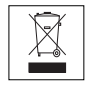

#### **Élimination**

Éliminez votre appareil et son emballage en respectant la protection de l'environnement. Ne jetez pas de déchets d'équipements électriques dans les ordures ménagères. Déposez-les aux points de collecte publics.

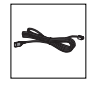

#### **Accessoires**

Utilisez exclusivement les accessoires d'origine ou spécialement agréés. L'utilisation d'autres accessoires peut altérer le rendement et la sécurité d'exploitation et nuire à la santé et à la sécurité.

## <span id="page-3-0"></span>*Informations du document*

## **Système de communications et versions logicielles**

Certaines facilités ne sont pas prises en charge sur tous les systèmes de communications ou avec toutes les versions logicielles. Les passages y afférents sont marqués d'une lettre entre parenthèses carrées. La récapitulation suivantes montrent les versions logicielles avec lesquelles les facilités concernées sont prises en charge. Pour plus d'informations, adressez-vous au responsable de votre système.

<span id="page-3-1"></span>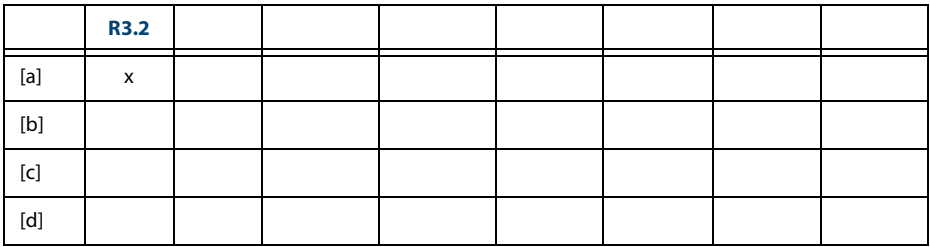

## **Désignation du document**

- N° de document: eud-1631
- N° de version: 1.1
- Basé sur la version de logiciel du serveur de communication: R3.2
- Valable dès la version de logiciel du serveur de communication: R3.1
- Copyright © 10.2014 Aastra Technologies Limited
- Cliquez dans le visionneur PDF sur le lien hypertexte pour télécharger la dernière version de ce document:
- https://pbxweb.aastra.com/doc\_finder/DocFinder/eud-1631\_fr.pdf?get&DNR=eud-1631

# **Table des matières**

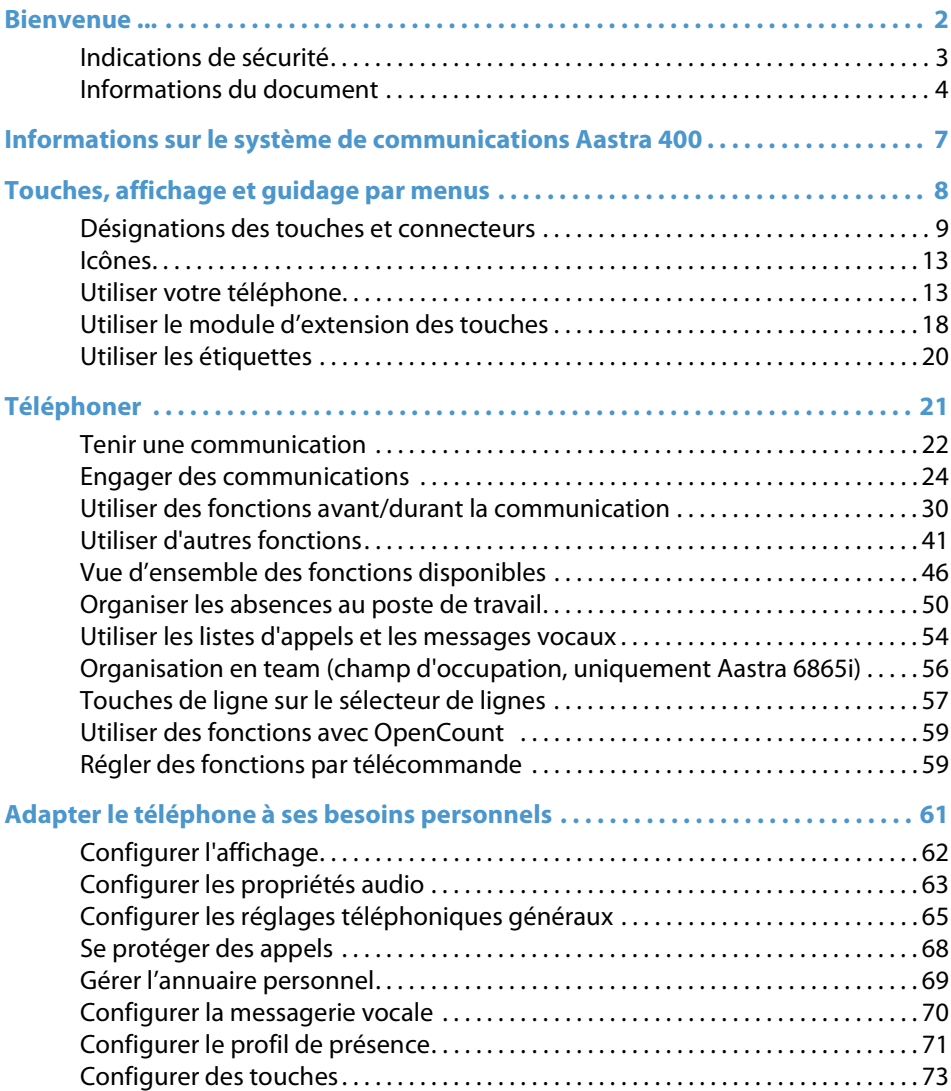

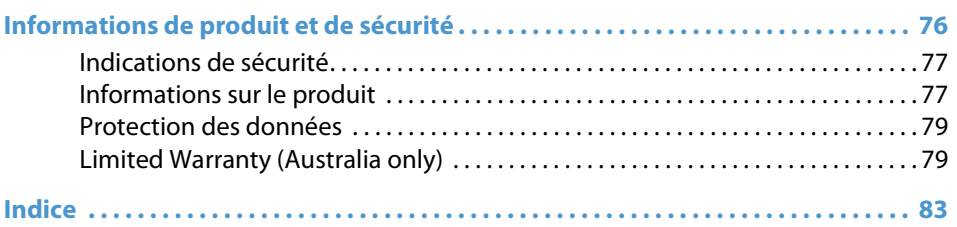

## <span id="page-6-1"></span>**Informations sur le système de communications Aastra 400**

## <span id="page-6-2"></span>**Concept d'utilisateur One Number**

Le responsable de votre système peut vous installer plusieurs téléphones qui possèdent tous le même numéro d'appel (concept d'utilisateur One Number). Vous n'avez qu'un seul nom et qu'un seul numéro d'appel, avec lequel vous pouvez vous identifier auprès de vos interlocuteurs, peu importe avec lequel des téléphones qui vous a été attribués vous téléphonez. L'avantage réside dans le fait que vous êtes toujours accessible sous le même numéro d'appel, peu importe l'endroit où vous êtes momentanément. Avec l'acheminement personnel des appels, vous pouvez décider sur quel/quels téléphone(s) les appels entrants doivent être dirigés (voir chapitre ["Activer acheminement d'appel personnel",](#page-40-1) page [41](#page-40-1)).

Ring Alone vous permet de déterminer le téléphone sur lequel un appel doit être signalé de manière sonore (voir chapitre ["Activer Ring Alone"](#page-41-0), page [42\)](#page-41-0). Si vous êtes occupé sur l'un de ces téléphone, le responsable de votre système peut régler que vous êtes occupé ou non pour tous les autres appels entrants (occupé sur occupé). D'autres appels sortants peuvent être effectués comme d'habitude depuis les autres téléphones. Toutes les listes d'appels et tous les contacts enregistrés dans le système de communications Aastra 400 sont disponibles sur tous vos téléphones et sont automatiquement synchronisés. Une communication d'interphone est signalée sur tous vos téléphones qui prennent en charge la communication d'interphone.

## <span id="page-6-0"></span>**Aastra Self Service Portal**

L'Aastra Self Service Portal est une application web pour téléphones raccordés à un système de communications Aastra 400. A l'aide de l'Aastra Self Service Portal, vous pouvez configurer et modifier vous-même et directement sur le PC vos réglages téléphoniques tels que configuration des touches, étiquettes des touches configurables, langue d'affichage, contacts personnels et autres.

Dès que vous avez reçu de votre responsable système un compte d'utilisateur pour l'Aastra Self Service Portal et que vous vous êtes logué, vous arrivez sur la page d'accueil contenant la vue d'ensemble de votre téléphone. Vous trouverez d'autres informations sur un thème donné dans l'aide en ligne de l'Aastra Self Service Portal.

Adressez-vous au responsable de votre système pour qu'il vous accorde l'accès au Aastra Self Service Portal.

# <span id="page-7-0"></span>**Touches, affichage et guidage par menus**

**Les paragraphes suivants donnent un aperçu des touches et connecteurs disponibles sur votre téléphone et sur la manière de les utiliser.**

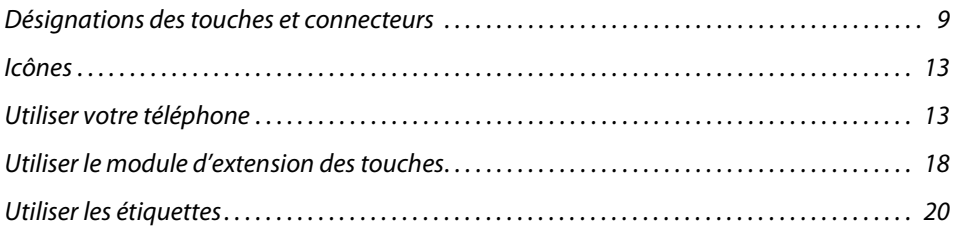

## <span id="page-8-1"></span><span id="page-8-0"></span>*Désignations des touches et connecteurs*

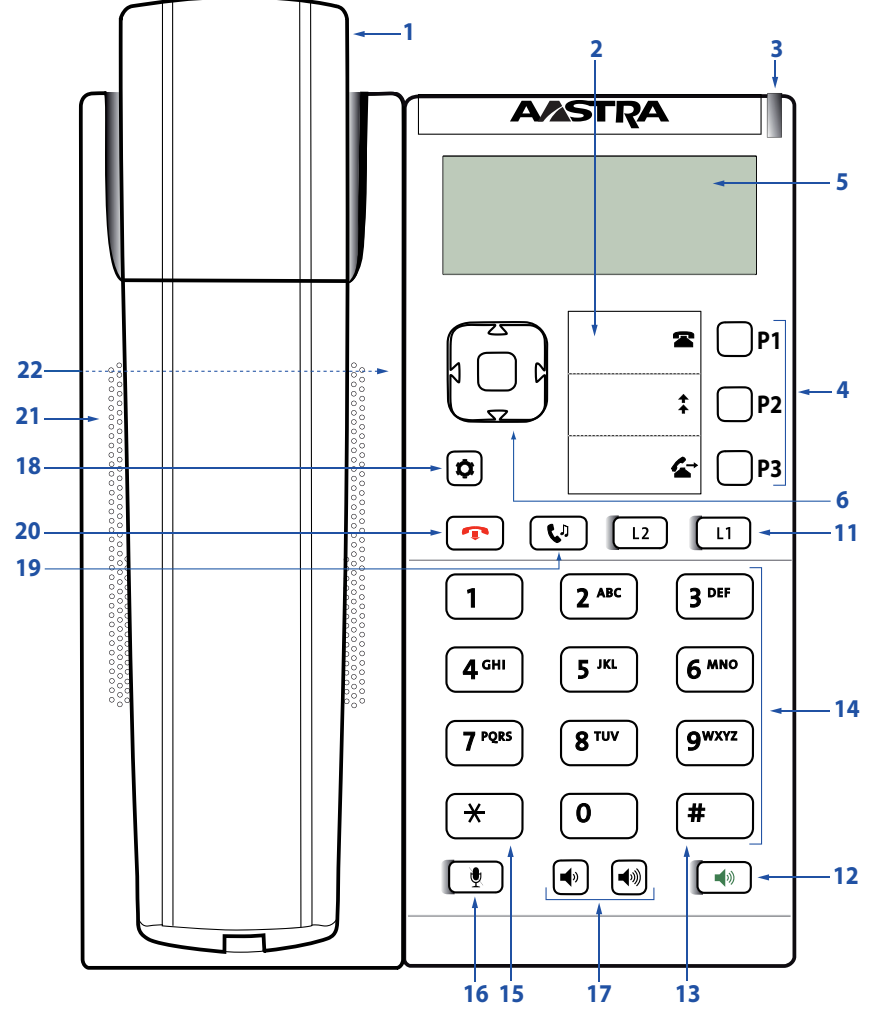

Aastra 6863i

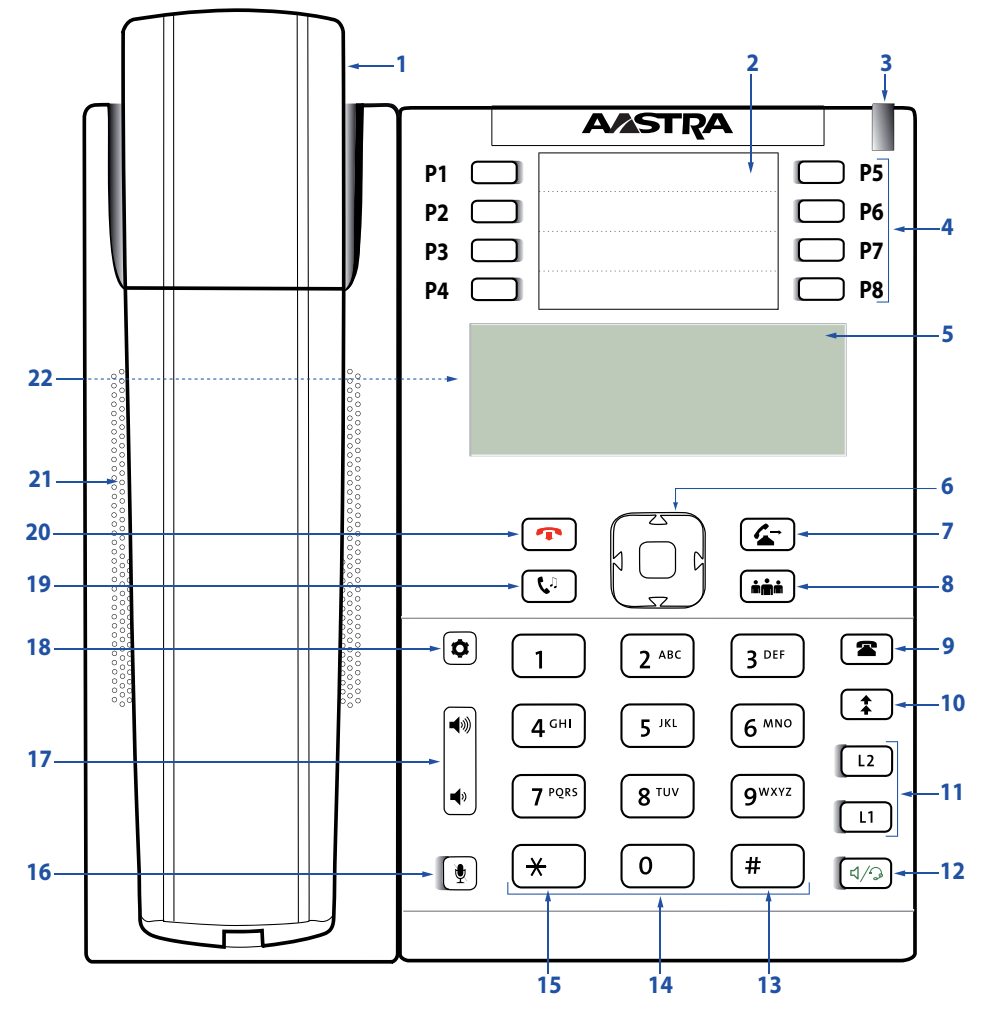

Aastra 6865i

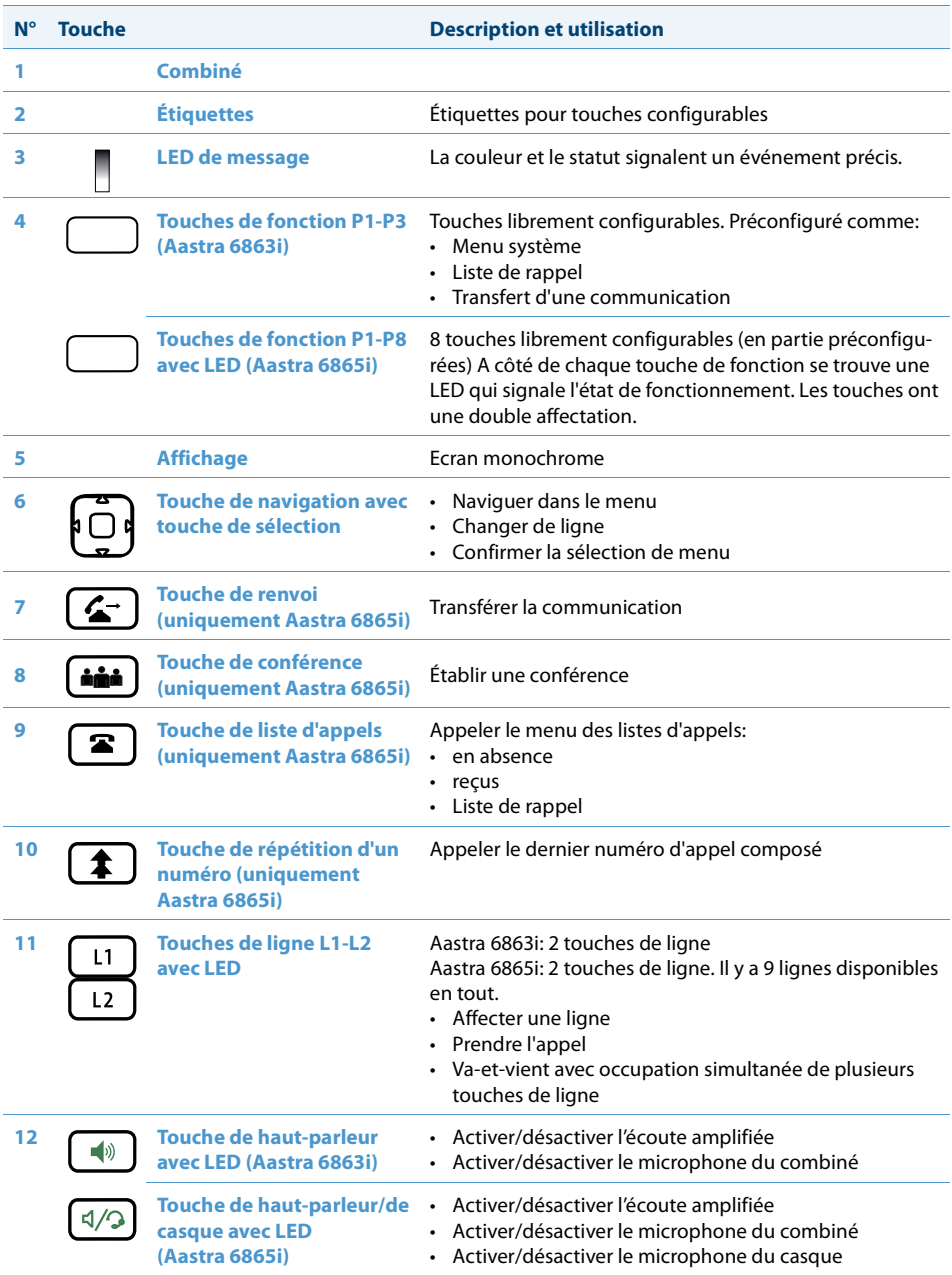

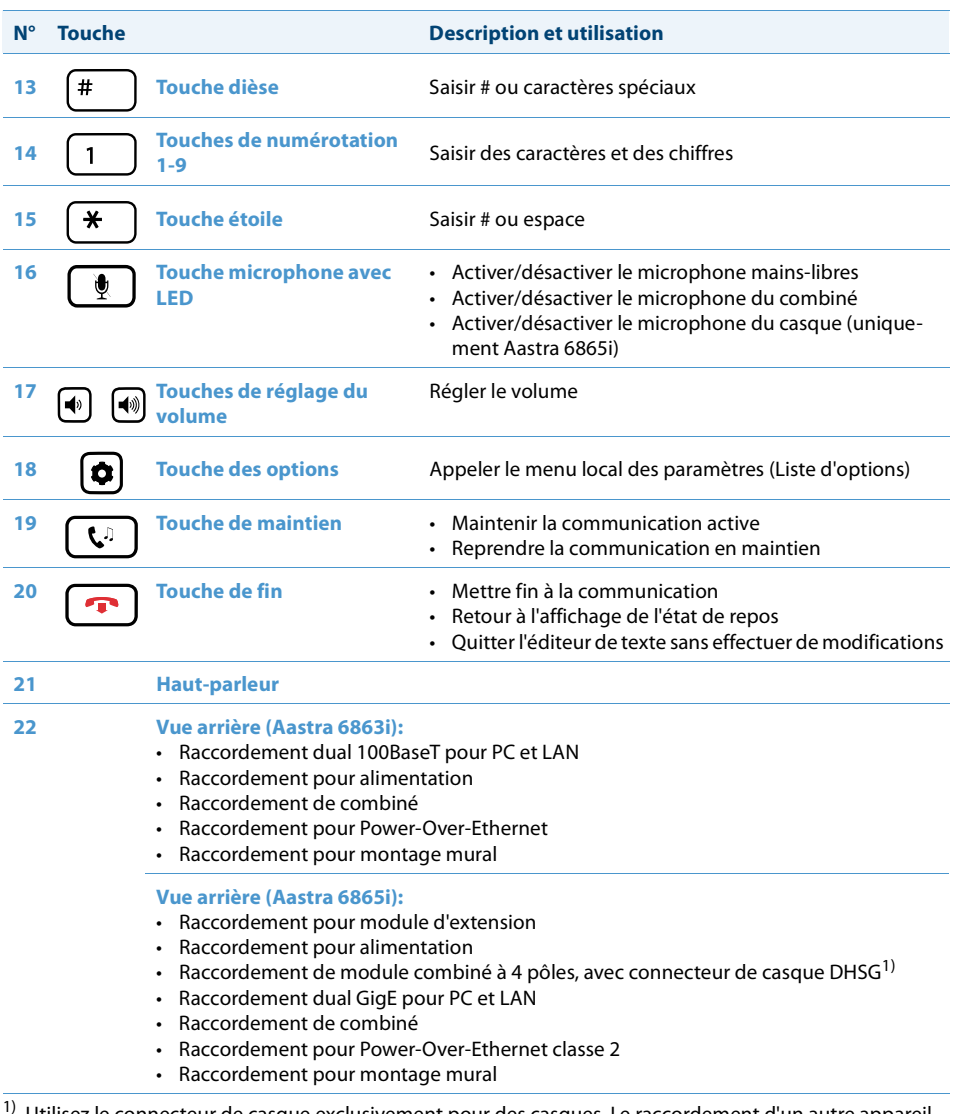

1) Utilisez le connecteur de casque exclusivement pour des casques. Le raccordement d'un autre appareil peut occasionner des dommages à votre téléphone et annuler votre garantie.

## <span id="page-12-2"></span><span id="page-12-0"></span>*Icônes*

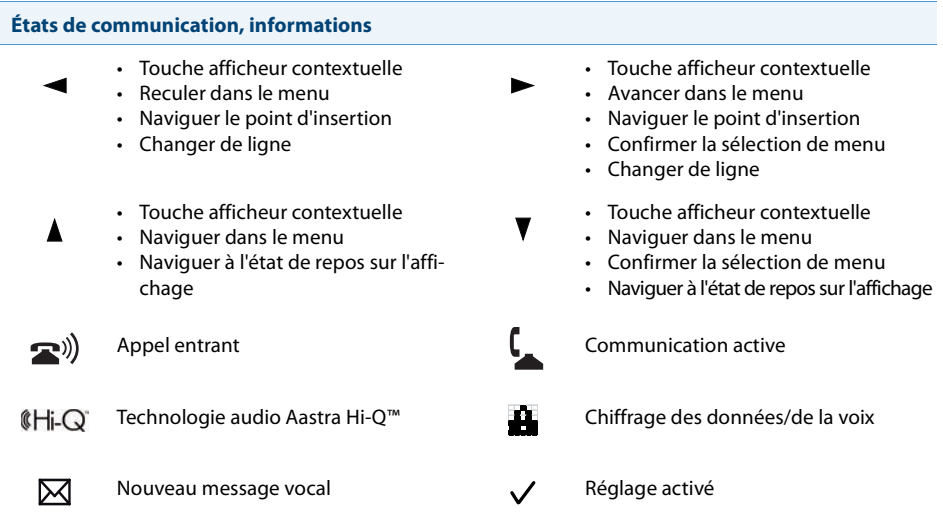

## <span id="page-12-3"></span><span id="page-12-1"></span>*Utiliser votre téléphone*

**La plupart des touches et fonctions sont expliquées dans la légende des touches. Vous trouverez ici d'autres vues d'ensemble et aides d'utilisation.**

### **Vue d'ensemble du menu système**

L'accès au menu système est effectué via la touche afficheur Menu. Celui-ci contient les rubriques de menu ci-après. Vous trouverez de plus amples informations sur ces rubriques de menu dans les chapitres correspondants de ce mode d'emploi.

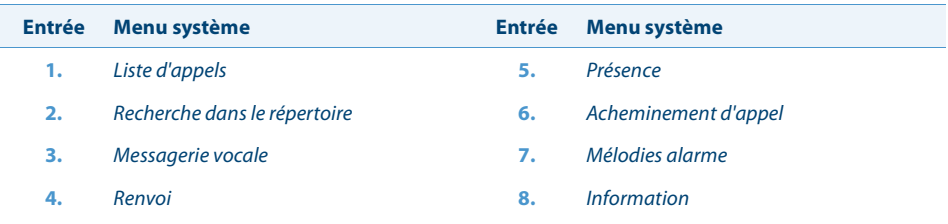

## **Utiliser les touches afficheur/la touche de navigation**

Les touches afficheur sont ces touches qui sont automatiquement affectées par le système de communications Aastra 400 à des fonctions contextuelles. Les fonctions sont affichées à l'écran et utilisées avec la touche de navigation.

Un menu peut disposer de plusieurs sous-menus. Actionnez chaque fois la touche afficheur Exécuter (touche de navigation vers la droite ou vers le bas) pour atteindre le sous-menu ou la sélection des options possibles de traitement ou pour exécuter l'action.

## **Utiliser les touches librement configurables**

**Aastra 6863i:** Votre Aastra 6863i dispose de trois touches librement configurables qui sont préconfigurées par défaut par votre responsable système avec les fonctions suivantes:

- Menu système
- Liste de rappel
- Transfert d'une communication.

Vous pouvez affecter à ces touches programmables une autre fonction ou un numéro d'appel.

**Aastra 6865i:** Votre Aastra 6865i dispose de touches librement configurables. Les fonctions les plus utilisées sont chaque fois configurées par défaut sur une touche configurable donnée par votre responsable système (voir chapitre ["Vue d'ensemble](#page-14-0)  [de l'affectation des touches de fonction \(réglages par défaut des touches\)",](#page-14-0) page [15\)](#page-14-0). Vous pouvez affecter un type d'action précis aux touches configurables restantes: numéro d'appel, fonction, champ d'occupation.

Vous ne procédez pas à l'affectation des touches directement sur le téléphone. Les variantes de configuration des touches suivantes sont à votre disposition:

- **Système de communication Aastra 400:** La configuration a déjà été effectuée dans le système de communication par le responsable de votre système.
- **Aastra Self Service Portal:** Vous utilisez l'Aastra Self Service Portal (voir chapitre ["Aastra Self Service Portal"](#page-6-0), page [7\)](#page-6-0), où vous affectez, modifiez ou effacez les touches selon vos désirs.

Vous trouverez plus d'informations sur les touches librement configurables au chapitre ["Configurer des touches",](#page-72-0) page [73.](#page-72-0)

## <span id="page-14-0"></span>**Vue d'ensemble de l'affectation des touches de fonction (réglages par défaut des touches)**

Les téléphones Aastra 6863i/Aastra 6865i connectés au système de communications Aastra 400 sont livrés avec l'affectation suivante des touches de fonction. Veuillez noter que le responsable de votre système peut changer ceci et que, de ce fait, votre téléphone peut s'écarter de cette affectation par défaut.

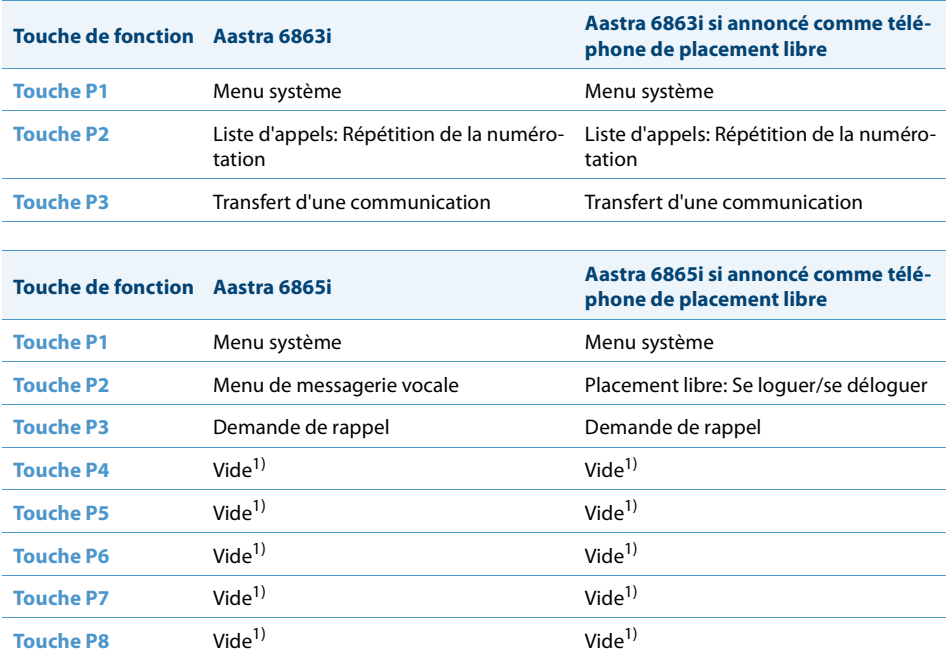

<span id="page-14-1"></span><sup>1)</sup> L'occupation des touches est configurée avec une fonction vide.

## **Vue d'ensemble du clavier alphanumérique**

Vous pouvez utiliser le clavier alphanumérique pour entrer des chiffres et des mots de passe, pour saisir du texte et des caractères spéciaux ainsi que pour la numérotation rapide. Appuyez pour cela sur la touche correspondante jusqu'à ce que le caractère souhaité apparaisse.

Le clavier alphanumérique est associé aux caractères de la table suivante. Veuillez noter que le choix effectif des caractères dépend de la langue sélectionnée.

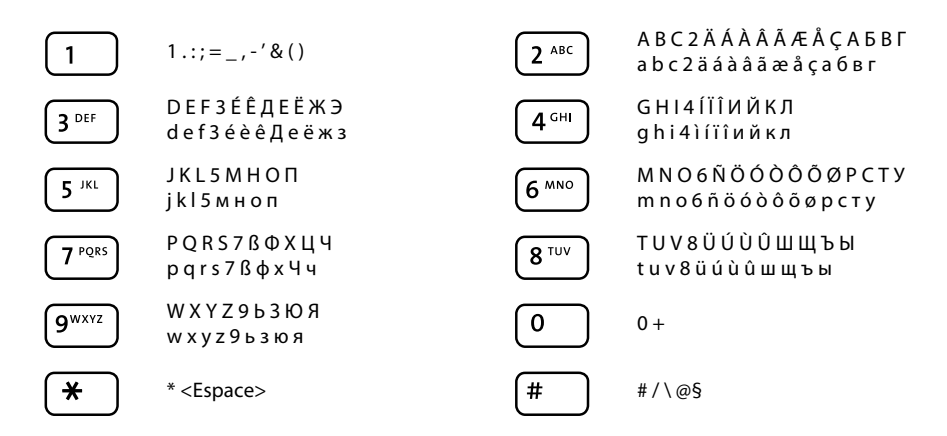

### **Entrer du texte**

**Saisie de chiffres et de lettres:** En mode texte, actionnez la touche jusqu'à ce le caractère désiré apparaisse à l'affichage.

**Corriger l'entrée:** Vous pouvez effacer un caractère saisi par erreur avec la touche de navigation vers la gauche.

**Confirmer l'entrée:** Vous pouvez effacer une entrée ou confirmer une sélection avec la touche afficheur Exécuter.

**Quitter l'éditeur sans sauvegarder:** Avec la touche afficheur Interrompre ou la touche de fin, vous pouvez interrompre une saisie sans sauvegarder ou revenir au menu à l'état de repos.

## **Vue d'ensemble des LED**

Selon la situation ou le statut, la LED de message, respectivement la LED de la touche de fonction ou de ligne clignote ou luit.

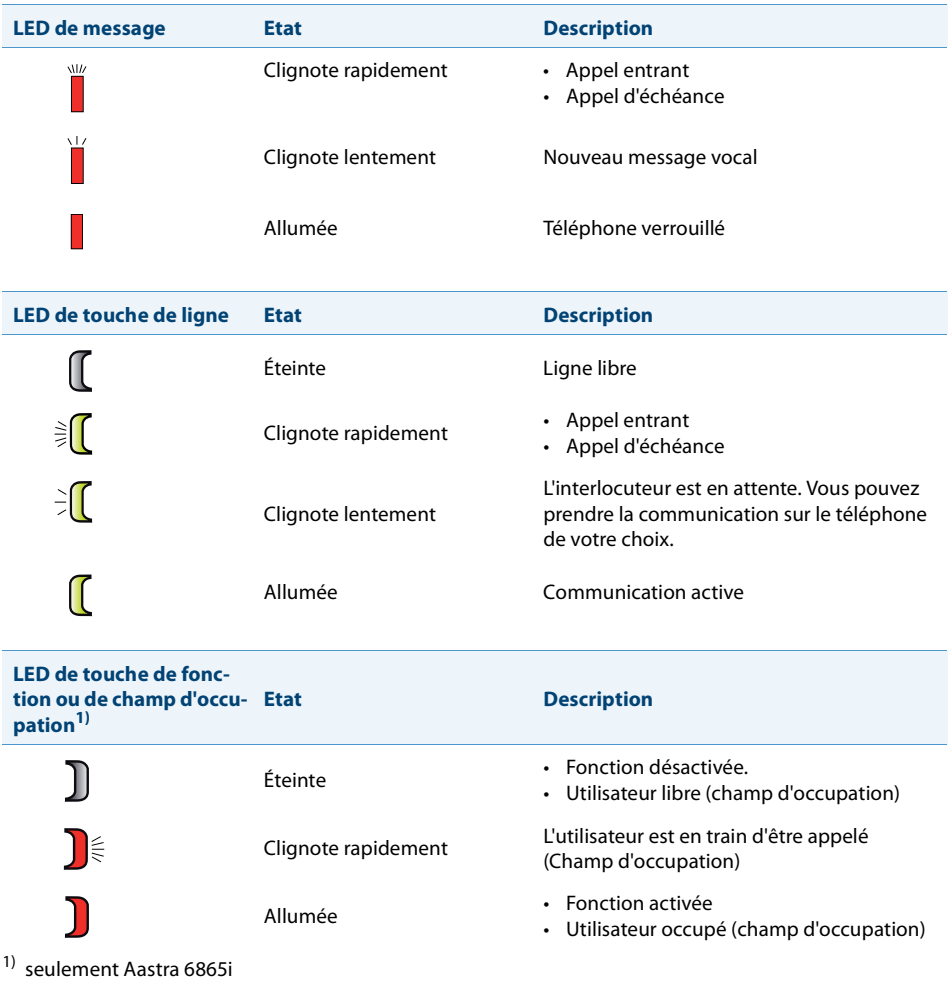

## <span id="page-17-1"></span><span id="page-17-0"></span>*Utiliser le module d'extension des touches*

**Le raccordement de modules d'extension des touches à votre téléphone (uniquement Aastra 6865i) met à votre disposition d'autres touches configurables pour une affectation de votre choix.**

## **Module d'extension Aastra M680i**

Vous pouvez raccorder côte à côte jusqu'à trois modules d'extension des touches Aastra M680i à votre téléphone. L'Aastra M680i possède les caractéristiques suivantes:

- 16 touches configurables. Avec trois modules d'extension, vous disposez ainsi de 48 touches configurables supplémentaires.
- Chaque touche dispose d'une LED pour la signalisation optique.
- Les touches du module d'extension prennent en charge tous les types de touche qui sont aussi prises en charge par les touches de votre téléphone.
- Les touches configurables du module d'extension peuvent être utilisées comme les autres touches configurables de votre téléphone.
- La configuration d'une touche doit être effectuée par le responsable de votre système ou par vous-même dans l'Aastra Self Service Portal (voir chapitre ["Aastra Self](#page-6-0)  [Service Portal",](#page-6-0) page [7](#page-6-0)).
- Étiquettes pour l'étiquetage des touches (voir chapitre ["Utiliser les étiquettes",](#page-19-1) page [20\)](#page-19-1).

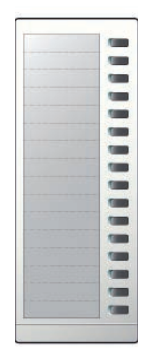

### **Module d'extension Aastra M685i**

Vous pouvez raccorder un module d'extension Aastra M685i<sup>[a]</sup> à votre téléphone. Vous pouvez également raccorder deux Aastra M680i. L'Aastra M685i a les caractéristiques suivantes:

- Ecran tactile couleur
- 3 niveaux d'affichage de chacun 28 touches configurables (84 touches configurables en tout). Avec un Aastra M685i et deux Aastra M680i, vous disposez ainsi de 116 touches configurables supplémentaires.
- Chaque touche dispose d'une LED pour la signalisation optique.
- Les touches du module d'extension prennent en charge tous les types de touche qui sont aussi prises en charge par les touches de votre téléphone.
- Les touches configurables du module d'extension peuvent être utilisées comme les autres touches configurables de votre téléphone.
- La configuration d'une touche doit être effectuée par le responsable de votre système ou par vous-même dans l'Aastra Self Service Portal (voir chapitre ["Aastra Self](#page-6-0)  [Service Portal",](#page-6-0) page [7\)](#page-6-0).
- Si vous enlevez un module d'extension ou si vous modifiez l'ordre des modules d'extension raccordés, la configuration des touches reste inchangée.
- Le réglage du contraste d'affichage et de l'éclairage de l'affichage est repris depuis votre téléphone.

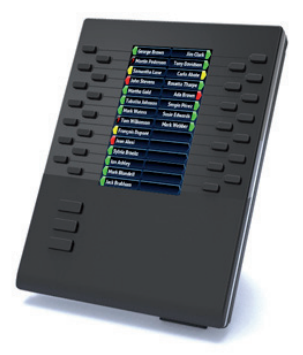

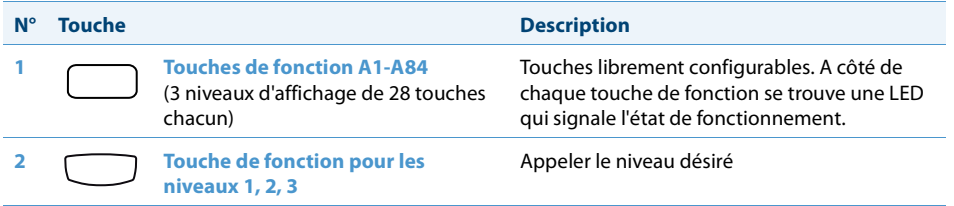

## <span id="page-19-1"></span><span id="page-19-0"></span>*Utiliser les étiquettes*

### **Imprimer et apposer les étiquettes**

Vous pouvez remplir et imprimer les étiquettes via le Aastra Self Service Portal (voir chapitre ["Aastra Self Service Portal"](#page-6-0), page [7\)](#page-6-0).

### **Aastra 6863i / Aastra 6865i:**

- 1. Remplir les étiquettes via l'Aastra Self Service Portal et les imprimer (réglage important de l'impression: "Adaptation des pages pour l'impression: aucune").
- 2. Découper les étiquettes en suivant le pointillé.
- 3. Retirer le couvercle et glisser les étiquettes dans l'ouverture prévue à cet effet.
- 4. Replacer le couvercle dans les ouvertures du clavier.

### **Aastra M680i (uniquement Aastra 6865i):**

- 1. Remplir les étiquettes via l'Aastra Self Service Portal et les imprimer (réglage important de l'impression: "Adaptation des pages pour l'impression: aucune").
- 2. Découper les étiquettes en suivant le pointillé.
- 3. Retirer le couvercle et glisser les étiquettes dans l'ouverture prévue à cet effet.
- 4. Replacer le couvercle dans les ouvertures du clavier.

# <span id="page-20-0"></span>**Téléphoner**

**Vous apprendrez à connaître dans les paragraphes suivants les fonctions de confort offertes par votre téléphone pour maîtriser avec élégance diverses situations quotidiennes.**

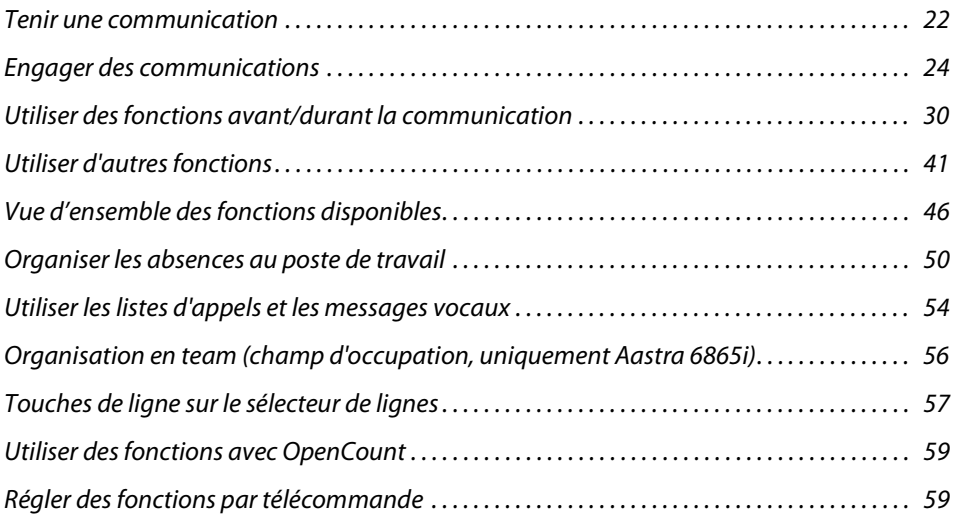

## <span id="page-21-1"></span><span id="page-21-0"></span>*Tenir une communication*

### **Vous apprendrez dans ce paragraphe comment mener vos communications.**

**Prendre un appel, mettre fin à la communication ou refuser un appel**

**Répondre à l'appel:** Votre téléphone sonne, la LED de message et la LED de la touche de ligne clignotent. Le numéro de l'appelant apparaît sur l'affichage, s'il a été reçu. Si ce numéro d'appel est enregistré dans l'annuaire personnel ou dans le système de communications Aastra 400, le nom qui lui correspond apparaît sur l'affichage.

**Écoute amplifiée:** Avec la fonction Écoute amplifiée, vous enclenchez le haut-parleur en plus du combiné, de manière à ce que autres personnes dans le local puissent aussi écouter la conversation. Vous pouvez quant à vous continuer à utiliser le combiné.

**Refuser un appel** Tant que vous n'avez pas pris un appel, vous pouvez le refuser.

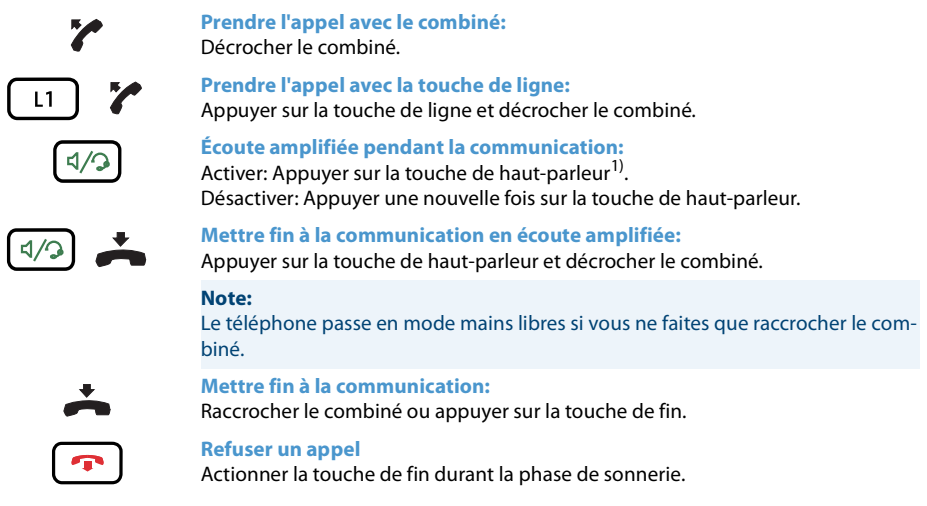

 $1)$  La reproduction de la touche de haut-parleur correspond à la touche de l'Aastra 6865i.

## **Téléphoner en mode mains libres**

Vous aimeriez que d'autres personnes puissent prendre part à la conversation ou vous voulez avoir les mains libres pendant la communication.

La fonction Mains libres vous permet d'activer le haut-parleur et le microphone. Veuillez noter que le microphone du mode mains libres ne doit pas être recouvert. La qualité du son sera meilleure si vous réglez le volume de votre téléphone à un faible niveau.

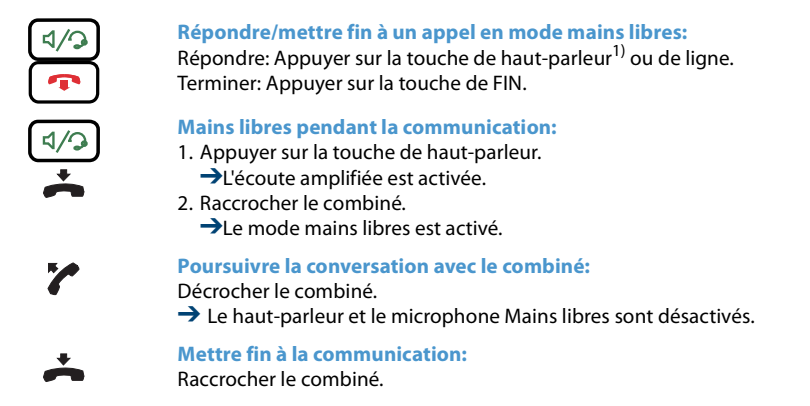

<sup>1)</sup> La reproduction de la touche de haut-parleur correspond à la touche de l'Aastra 6865i.

## **Désactiver le microphone**

Vous êtes en train de passer un appel et souhaitez vous entretenir avec d'autres personnes dans le local, sans que votre interlocuteur ne puisse entendre cette conversation.

Vous pouvez activer/désactiver le microphone pendant une communication, peu importe que vous téléphoniez avec le combiné, le casque ou en mains libres.

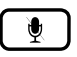

**Activer/désactiver le microphone pendant une communication:** Activer: Appuyer sur la touche microphone. Désactiver: Appuyer une nouvelle fois sur la touche microphone.  $\rightarrow$  Le microphone est activé/désactivé. La LED de la touche microphone clignote/ne clignote pas (seulement Aastra 6865i).

### **Téléphoner avec un casque (seulement Aastra 6865i)**

Vous aimeriez téléphoner en utilisant le casque.

Si vous prenez un appel via la touche de haut-parleur quand vous êtes en mode casque, l'appel est proposé sur le casque. Au choix, l'appel peut être aussi pris en décrochant l'écouteur.

Tous les réglages concernant le mode casque sont décrits au chapitre["Régler les pro](#page-63-0)[priétés audio",](#page-63-0) page [64](#page-63-0). Vous pouvez obtenir d'autres informations dans le mode d'emploi de votre casque.

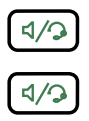

**Prendre l'appel avec la touche du casque:** Appuyer sur la touche du casque ou sur la touche de haut-parleur.

**Mettre fin à la communication avec le casque:** Appuyer sur la touche du casque ou sur la touche de haut-parleur.

## <span id="page-23-1"></span><span id="page-23-0"></span>*Engager des communications*

**Vous apprendrez dans ce paragraphe quelles sont les autres possibilités que vous offre votre téléphone pour engager une communication.**

**Numéroter avec le numéro d'appel**

Vous voulez appeler un utilisateur et composez pour cela son numéro d'appel.

En préparation de la numérotation, vous pouvez entrer un numéro d'appel à l'état de repos et le corriger au besoin, sans que la communication ne s'établisse déjà automatiquement. La communication ne sera établie qu'au moment où, par exemple, vous soulevez le combiné.

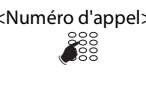

<Numéro d'appel> **Numéroter avec le numéro d'appel:**

Entrer le numéro d'appel en préparation de la numérotation. Vous pouvez effacer les caractères saisis par erreur avec la touche de navigation vers la gauche.

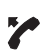

Décrocher le combiné ou appuyer sur la touche afficheur Composer.

## **Numéroter depuis un annuaire (recherche dans le répertoire)**

Vous souhaitez appeler un utilisateur par le biais de son nom.

Avec Recherche dans répertoire, vous pouvez rechercher un contact dans votre annuaire personnel, dans l'annuaire du système ou dans un annuaire externe intégré. Le délai de réaction peut varier selon la taille et le nombre d'annuaires personnels raccordés. Les possibilités de recherche suivantes sont à votre disposition:

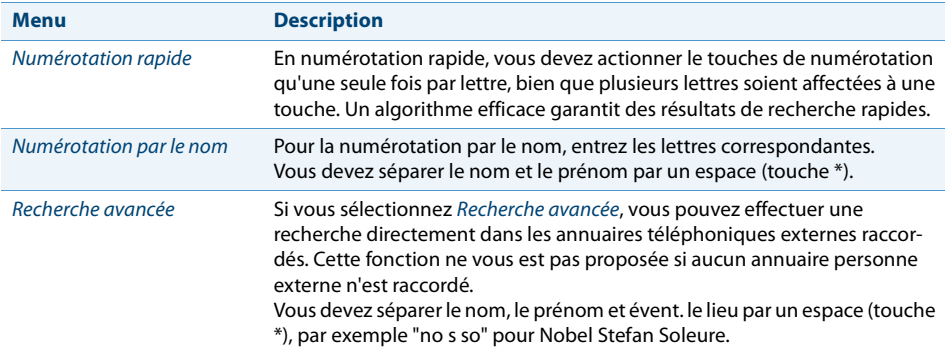

### **Conseils pour entrer la recherche:**

- Pour les lettres initiales du nom recherché, appuyer 1x sur chaque touche de numérotation correspondante. L'affichage présente le chiffre correspondant à chaque lettre, par exemple un "6" pour la lettre "n".
- Demandez à votre responsable système si vous devez commencer par entrer les premières lettres du nom ou celles du prénom.
- Le fait d'écrire en minuscules ou majuscules et les caractères spéciaux n'ont aucune incidence sur la recherche.
- Vous trouverez plus d'informations sur les annuaires au chapitre ["Gérer l'annuaire](#page-68-0)  [personnel"](#page-68-0), page [69.](#page-68-0)

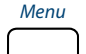

### Menu **Recherche dans le répertoire:**

Appuyer sur la touche de fonction pour Menu.

Recherche dans le répertoire Faire défiler jusqu'à Recherche dans le répertoire et appuyer sur la touche de navigation vers la droite.

∍י⊡

<Recherche répertoire:> Faire défiler jusqu'à Numérotation rapide, Numérotation par le nom ou Recherche avancée et appuyer sur la touche de navigation vers la droite.

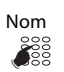

Nom **Recherche dans le répertoire avec numérotation rapide:** Saisir les premières lettres du nom recherché avec les chiffres correspondants.

> **Recherche dans le répertoire avec numérotation par le nom:** Entrer les premières lettres du nom recherché.

> **Recherche dans le répertoire avec recherche avancée:** Entrer les premières lettres du nom recherché et du lieu (en les séparant par des espaces).

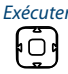

Exécuter Appuyer sur la touche afficheur Exécuter.

**→** La liste de noms (ou *Liste vide* s'affiche si le téléphone ne trouve pas d'utilisateur correspondant.

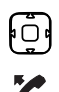

Parcourir la liste et sélectionner l'utilisateur désiré.

Décrocher le combiné.  $\rightarrow$  Le numéro d'appel affiché est composé.

## **Numéroter depuis la liste d'appels**

Vous souhaitez appeler un utilisateur de l'une des trois listes d'appels. Vous avez le choix entre les listes d'appels suivantes:

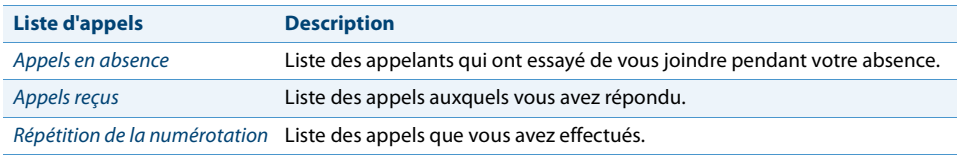

Votre téléphone enregistre automatiquement le numéro d'appel et le nom de l'utilisateur dans une liste d'appels du système de communications Aastra 400. Dans le cadre du concept d'utilisateur One Number (voir chapitre ["Concept d'utilisateur One Num](#page-6-2)[ber"](#page-6-2), page [7\)](#page-6-2) vous pouvez rappeler des utilisateurs via une de ces listes d'appels. La liste d'appels de chacune de ces listes compte au plus 30<sup>[a]</sup> entrées. Vous trouverez plus d'informations sur les listes d'appels au chapitre ["Options de traitement des listes](#page-53-2)  [d'appels",](#page-53-2) page [54](#page-53-2).

L'utilisation des listes d'appels est disponible via la touche de liste d'appels, la touche de répétition d'un numéro, le menu système ou une touche de fonction (voir chapitre ["Configurer des touches"](#page-72-0), page [73](#page-72-0)).

#### **Aastra 6863i:**

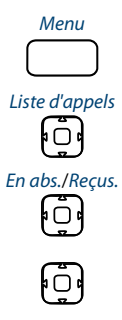

Menu **Liste d'appels en absence/reçus:** Appuyer sur la touche de fonction pour Menu.

Aller jusqu'à Liste d'appels et appuyer sur la touche de navigation droite.

En abs./Reçus. Faire défiler jusqu'à Appels en absence ou Appels pris et appuyer sur la touche de navigation vers la droite.

**→** L'affichage présente la liste des derniers appels en absence ou pris.

Passer la liste en revue jusqu'à ce que l'utilisateur recherché soit affiché.

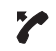

Décrocher le combiné. **→** Le numéro d'appel de l'utilisateur est composé.

#### **Note:**

L'utilisateur est effacé de la liste des appels en absence dès que la communication est établie.

#### **Aastra 6865i:**

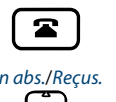

**Liste d'appels en absence/reçus:**

Appuyer sur la touche de liste d'appels.

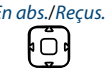

En abs./Reçus. Faire défiler jusqu'à Appels en absence ou Appels pris et appuyer sur la touche de navigation vers la droite.

**→** L'affichage présente la liste des derniers appels en absence ou pris.

Passer la liste en revue jusqu'à ce que l'utilisateur recherché soit affiché.

Décrocher le combiné. → Le numéro d'appel de l'utilisateur est composé.

#### **Note:**

L'utilisateur est effacé de la liste des appels en absence dès que la communication est établie.

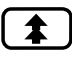

#### **Liste de répétition d'un numéro:**

Appuyer sur la touche de répétition du numéro.

**→** La liste des dernières entrées sélectionnées est affichée.

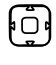

Appuyer sur le bas de la touche de navigation pour passer en revue les derniers numéros d'appel sélectionnés.

Décrocher le combiné.

**→** Le numéro d'appel de l'utilisateur est composé.

### **Numérotation avec une touche configurable**

Vous souhaitez appeler un utilisateur dont le numéro est enregistré sur une touche configurable.

C'est au chapitre ["Configurer des touches",](#page-72-0) page [73](#page-72-0) que vous apprenez comment configurer une touche configurable.

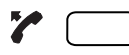

**Téléphoner avec le combiné:**

1. Décrocher le combiné.

2. Actionner la touche configurable désirée.

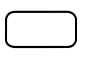

**Téléphoner en mode mains libres:**

**→** Le numéro d'appel est composé.

Actionner la touche configurable désirée. **→** Le numéro d'appel est composé.

## **Numéroter avec une touche de ligne**

Vous aimeriez téléphoner par le biais d'une touche de ligne.

**Aastra 6863i:** Vous pouvez téléphoner de manière sélective par le biais d'une touche de ligne. Votre téléphone dispose de deux touches de ligne fixes avec LED (L1, L2).

**Aastra 6865i:** Vous pouvez téléphoner de manière sélective par le biais d'une touche de ligne. Votre téléphone dispose de deux touches de ligne fixes avec LED (L1, L2). Votre responsable système peut en outre configurer jusqu'à sept autres (neuf en tout) touches de ligne. Le nombre maximum de touches de ligne dépend de la configuration du système. Appuyez directement sur une touche de ligne fixe ou sélectionnez une ligne à l'aide de la touche de navigation horizontale. Le numéro de la ligne (L1, L2, etc.) apparaît sur l'affichage.

Vous pouvez changer de ligne par pression de touche. La communication active est automatiquement maintenue localement.

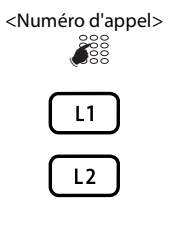

<Numéro d'appel> **Numéroter avec une touche de ligne:** Entrer un numéro d'appel.

Appuyer sur une touche de ligne libre.

**→** Le numéro d'appel est composé. La LED de la touche de ligne s'allume.

#### **Maintenir la communication et changer de ligne:**

- 1. Appuyer sur une deuxième touche de ligne libre ou appuyer sur une nouvelle touche de ligne libre avec la touche de navigation horizontale.
- 2. Entrer un numéro d'appel.
- $\rightarrow$  La communication sur la touche de ligne 1 est maintenue, la communication sur la touche de ligne est active.

#### **Note:**

Appuyez sur la touche de ligne 1 pour reprendre l'interlocuteur parqué sur la ligne 1 (voir également chapitre ["Va-et-vient entre l'interlocuteur de double-appel et](#page-32-0)  [l'interlocuteur courant"](#page-32-0), page [33](#page-32-0)).

## **Débloquer un autre téléphone Aastra pour téléphoner**

Vous aimeriez téléphoner sur un autre téléphone Aastra tout en conservant vos réglages personnels, par exemple sur le téléphone d'un collègue de travail ou d'une salle de réunion.

Vous pouvez débloquer un autre téléphone Aastra pour un appel interne ou externe avec vos réglages personnels, même si ce téléphone est bloqué pour les communications externes. Vous pouvez débloquer le téléphone pour une communication professionnelle ou privée. Lorsque vous avez débloqué le téléphone avec une procédure \*/#

et votre code PIN, vous disposez de votre annuaire personnel. L'appelé voit sur son affichage votre numéro d'appel personnel et non celui du téléphone que vous êtes en train d'utiliser. Les taxes occasionnées vous seront imputées.

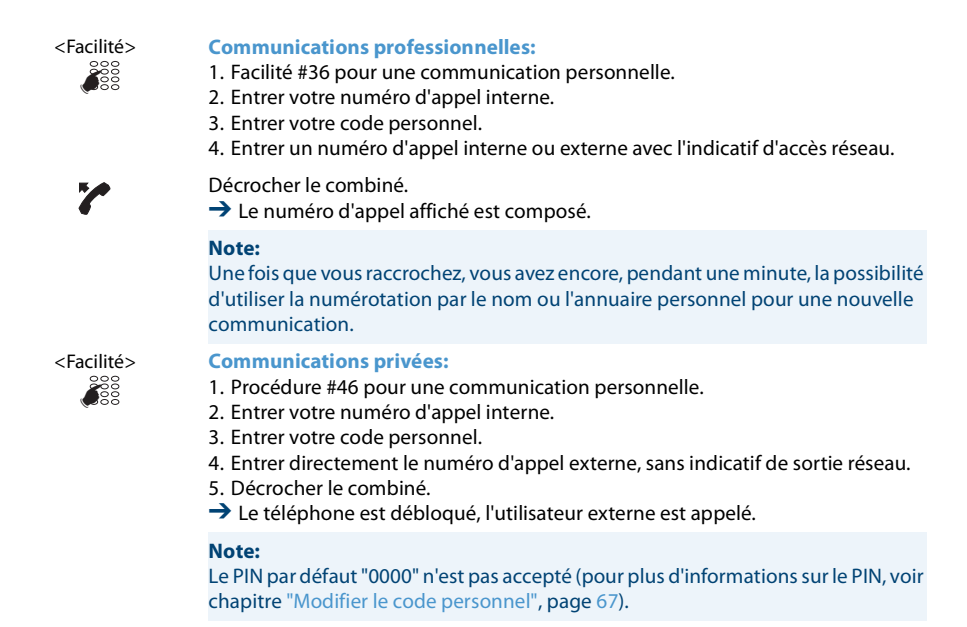

### **Appel privé avec code personnel**

Vous aimeriez effectuer un appel privé depuis votre téléphone ou depuis un autre téléphone Aastra.

Grâce à votre code personnel, vous pouvez utiliser n'importe quel téléphone pour effectuer un appel externe avec vos réglages personnels, même si ce téléphone est verrouillé pour les communications externes. L'appelé voit sur son affichage votre numéro d'appel personnel et non celui du téléphone que vous êtes en train d'utiliser. Les taxes occasionnées vous seront imputées. Le numéro d'appel composé n'est pas enregistré dans la liste de rappel.

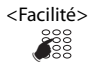

#### <Facilité> **Appel privé avec code personnel:**

- 1. Entrer la procédure #46 suivie de votre numéro d'appel interne.
- 2. Entrer votre code personnel.
- 3. Entrer directement le numéro d'appel externe, sans indicatif de sortie réseau.

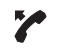

Décrocher le combiné. **→** Le téléphone est débloqué. L'utilisateur externe est appelé.

**Note:** Le PIN par défaut "0000" n'est pas accepté (pour plus d'informations sur le PIN, voir chapitre ["Modifier le code personnel"](#page-66-0), page [67](#page-66-0)).

## <span id="page-29-1"></span><span id="page-29-0"></span>*Utiliser des fonctions avant/durant la communication*

**Vous apprendrez dans ce paragraphe quelles sont les fonctions spéciales que vous offre votre téléphone avant que vous n'engagiez une (deuxième) communication ou pendant que vous êtes en communication.**

### **Demander un rappel**

Vous aimeriez parler avec un utilisateur. Cet utilisateur est occupé ou ne répond pas. Les rappels peuvent être effectués vers des utilisateurs internes et externes. Les opérateurs réseau ne supportent pas tous cette fonction.

Vous pouvez activer un rappel automatique si l'utilisateur est occupé. Dans ce cas, votre téléphone sonne dès que l'utilisateur a terminé sa communication. Si vous décrochez alors le combiné, l'utilisateur est appelé directement. Vous pouvez également demander un rappel si l'utilisateur ne répond pas. L'utilisateur reçoit alors sur son affichage un message lui signalant votre demande de rappel.

La fonction doit être associée à une touche de fonction (voir chapitre ["Configurer des](#page-72-0)  [touches"](#page-72-0), page [73\)](#page-72-0).

#### **Notes:**

- Vous ne pouvez activer simultanément qu'un seul rappel.
- Un rappel resté sans réponse sera automatiquement effacé par le système après environ 30 minutes.

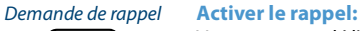

Vous avez appelé l'utilisateur et entendez la tonalité d'occupation ou la tonalité de retour d'appel. Appuyer sur la touche de fonction pour Demander un rappel. ➔ Une tonalité de confirmation retentit selon le système de communications.

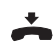

#### Raccrocher le combiné.

**→** L'affichage indique *Appel attendu*. La LED de la touche de fonction luit (uniquement Aastra 6865i).

#### Demander un rappel **Effacer le rappel:**

Appuyer sur la touche de fonction pour Demander un rappel. **→** Le souhait de rappel est effacé.

## **Répondre au rappel**

Un utilisateur vous prie de le rappeler. L'affichage indique Rappel.

Vous ne pouvez pas répondre automatiquement à un désir de rappel sur votre téléphone. Vous pouvez soit entrer manuellement le numéro d'appel de l'appelant, soit utiliser un client CTI, par exemple l'Aastra OfficeSuite.

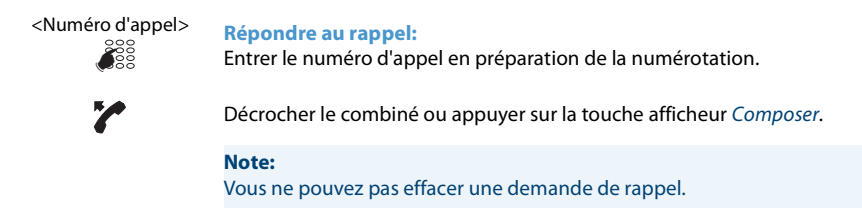

## **Masquer le numéro**

Vous aimeriez empêcher qu'un appelé du réseau public voie votre numéro d'appel sur l'affichage de son téléphone. Les options suivantes sont à votre disposition pour cela.

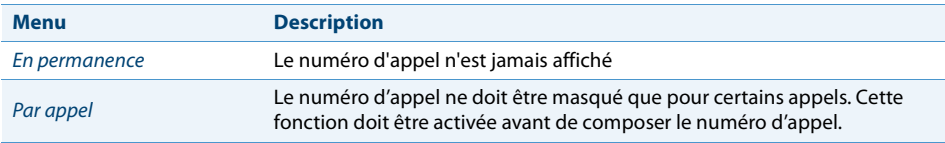

La fonction doit être associée à une touche de fonction (voir chapitre ["Configurer des](#page-72-0)  [touches",](#page-72-0) page [73](#page-72-0)).

### **Notes:**

- Vous ne pouvez maquer votre numéro d'appel que si vous composez un numéro d'appel externe.
- Cette fonctionnalité dépend de l'offre de prestations de votre opérateur réseau.

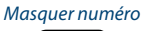

Masquer numéro **Activer/désactiver en permanence la présentation d'identification de la ligne appelante:**

Appuyer sur la touche de fonction pour Masquer numéro.

➔ La fonction est activée/désactivée. La LED de la touche de fonction luit/ne luit pas (uniquement Aastra 6865i).

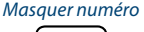

#### Masquer numéro **Activer Masquer numéro:**

- 1. Appuyer sur la touche de fonction pour Masquer numéro.
- 2. Entrer le numéro d'appel et appuyer sur la touche afficheur Exécuter. ➔Le numéro d'appel est sélectionné, votre numéro d'appel n'est pas affiché chez l'appelé.

## **Tenir interlocuteur en maintien**

Vous aimeriez interrompre un bref instant votre communication en cours.

Vous pouvez mettre votre interlocuteur en maintien et le reprendre ensuite au même téléphone.

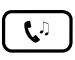

**Maintenir l'interlocuteur actif:** Appuyer sur la touche de maintien. **→** L'interlocuteur est en maintien. La LED de la touche de ligne clignote.

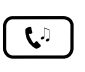

**Reprendre l'interlocuteur en attente:** Appuyer sur la touche de maintien ou sur la touche de ligne qui clignote. **→ La communication est à nouveau active** 

## **Double-appel pendant la communication**

Vous aimeriez, sans perdre votre interlocuteur au bout du fil, appeler brièvement un autre utilisateur. Vous aimeriez ensuite reprendre la conversation avec votre premier interlocuteur.

La fonction Double-appel vous permet, pendant une communication, d'appeler un autre utilisateur et, en même temps, de maintenir votre interlocuteur. Les doublesappels peuvent être effectués vers des utilisateurs internes et externes.

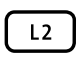

**Initier un double-appel (vous êtes en cours de communication):**

Appuyer sur une touche de ligne libre (au besoin, sélectionner avec la touche de navigation horizontale).

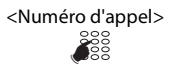

<Numéro d'appel> Entrer le numéro d'appel du partenaire du double-appel et appuyer sur la touche afficheur Numérotation.

 $\rightarrow$  Le partenaire du double-appel est appelé, le premier interlocuteur est mis en maintien.

#### **Note:**

Si l'autre utilisateur ne répond pas, vous pouvez interrompre le double-appel avec la touche de fin et reprendre la première communication avec la touche de ligne clignotante.

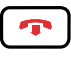

**Terminer le double-appel :** Appuyer sur la touche de FIN.

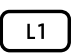

**Reprendre le premier interlocuteur:** Appuyer sur la touche de ligne clignotante.

## <span id="page-32-0"></span>**Va-et-vient entre l'interlocuteur de double-appel et l'interlocuteur courant**

Vous parlez avec un partenaire de double-appel et gardez votre premier interlocuteur en maintien. Vous souhaitez passer de l'un à l'autre et vice-versa.

La fonction va-et-vient vous permet, dans un double-appel, de commuter entre le partenaire de double-appel et l'interlocuteur courant en maintien. Le va-et-vient est possible avec des utilisateurs internes et externes. Le va-et-vient est aussi possible entre des participants à une conférence en tant que groupe et un partenaire de double-appel.

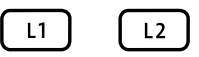

#### **Va-et-vient (commuter entre deux interlocuteurs):**

Vous êtes en cours de communication et avez établi avec la fonction de doubleappel une communication vers un autre interlocuteur. Appuyer à chaque fois sur la touche de ligne clignotante.

 $\rightarrow$  L'interlocuteur de la communication change. L'autre interlocuteur est en mis maintien.

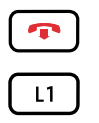

**Quitter la communication actuelle :** Appuyer sur la touche de fin.

**Reprendre le premier interlocuteur:** Appuyer sur la touche de ligne clignotante.

## **Tenir une conférence**

Vous aimeriez établir une conférence.

La fonction Conférence vous permet de réunir 3 interlocuteurs. Vous pouvez, depuis une conférence, initier un double-appel vers un utilisateur supplémentaire. Vous pouvez aller et venir entre les abonnés de la conférence et l'interlocuteur du doubleappel. Selon la configuration du système, une conférence peut compter jusqu'à 6 membres. Vous pouvez établir une conférence avec des utilisateurs internes et externes.

**Aastra 6863i:** La fonction doit être associée à une touche de fonction (voir chapitre ["Configurer des touches",](#page-72-0) page [73\)](#page-72-0).

#### **Aastra 6863i:**

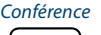

#### Conférence **Établir une conférence (vous êtes en cours de communication):**

- 1. Appuyer sur la touche de fonction pour Conférence.
- 2. Entrer le numéro d'appel du partenaire de la conférence.

3. Appuyer sur la touche afficheur Composer. **→Le membre de la conférence répond.** 

4. Appuyer sur la touche de fonction pour Conférence.

#### **Quitter la conférence:**

Raccrocher le combiné ou appuyer sur la touche de fin.

➔ Les autres membres de la conférence restent en communication.

#### **Aastra 6865i:**

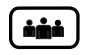

#### **Établir une conférence (vous êtes en cours de communication):**

- 1. Appuyer sur la touche de conférence.
	- 2. Entrer le numéro d'appel du partenaire de la conférence.
	- 3. Appuyer sur la touche afficheur Composer.
	- **→Le membre de la conférence répond.**
- 4. Appuyer sur la touche de conférence

#### **Quitter la conférence:**

Raccrocher le combiné ou appuyer sur la touche de fin.

 $\rightarrow$  Les autres membres de la conférence restent en communication.

### **Transférer la communication**

Vous aimeriez connecter votre interlocuteur à un autre utilisateur.

La fonction Transfert d'une communication vous permet de connecter votre interlocuteur à un autre utilisateur. Vous pouvez connecter entre eux des utilisateurs internes ou externes. Vous pouvez transférer la communication avec ou sans annonce préalable.

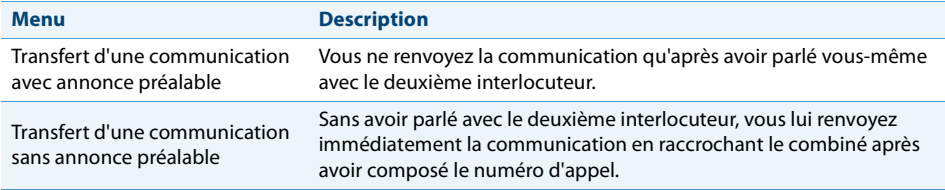

**Aastra 6863i:** La fonction doit être associée à une touche de fonction (voir chapitre ["Configurer des touches"](#page-72-0), page [73](#page-72-0)).

#### **Aastra 6863i:**

#### Transfert **Transfert d'une communication avec annonce préalable (vous êtes en cours de communication):**

- 1. Appuyer sur la touche de fonction pour Transfert.
- 2. Entrer le numéro d'appel du deuxième interlocuteur et appuyer sur la touche afficheur Composer.
	- ➔Le deuxième partenaire est appelé, le premier interlocuteur est mis en maintien.
- 3. Attendre que l'utilisateur prenne la communication.
	- ➔Si l'autre utilisateur ne répond pas, vous pouvez interrompre la deuxième communication avec la touche afficheur Interrompre ou avec la touche de fin et reprendre la première communication.
- 4. Annoncer l'interlocuteur.
- 5. Raccrocher le combiné. →Le premier interlocuteur et l'autre utilisateur sont connectés.

#### Transfert **Transfert d'une communication sans annonce préalable (vous êtes en cours de communication):**

- 1. Appuyer sur la touche de fonction pour Transfert.
- 2. Entrer le numéro d'appel du deuxième interlocuteur et appuyer sur la touche afficheur Composer.
	- ➔Le deuxième partenaire est appelé, le premier interlocuteur est mis en maintien.
- 3. Attendre la première tonalité d'appel.
- 4. Raccrocher le combiné.
	- ➔L'autre utilisateur est directement appelé par votre premier interlocuteur.
	- ➔Rappel de communication maintenue: Si l'autre utilisateur ne répond pas, l'appel revient sur votre téléphone.

#### **Aastra 6865i:**

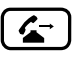

#### **Transfert d'une communication avec annonce préalable (vous êtes en cours de communication):**

- 1. Appuyer sur la touche de renvoi.
- 2. Entrer le numéro d'appel du deuxième interlocuteur et appuyer sur la touche afficheur Composer.

➔Le deuxième partenaire est appelé, le premier interlocuteur est mis en maintien.

- 3. Attendre que l'utilisateur prenne la communication. ➔Si l'autre utilisateur ne répond pas, vous pouvez interrompre la deuxième communication avec la touche afficheur Interrompre ou avec la touche de fin
- et reprendre la première communication.
- 4. Annoncer l'interlocuteur.
- 5. Raccrocher le combiné.
	- **→**Le premier interlocuteur et l'autre utilisateur sont connectés.

#### **Aastra 6865i:**

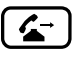

**Transfert d'une communication sans annonce préalable (vous êtes en cours de communication):**

- 1. Appuyer sur la touche de renvoi.
- 2. Entrer le numéro d'appel du deuxième interlocuteur et appuyer sur la touche afficheur Composer.

**→Le deuxième partenaire est appelé, le premier interlocuteur est mis en maintien.** 

- 3. Attendre la première tonalité d'appel.
- 4. Raccrocher le combiné.

➔L'autre utilisateur est directement appelé par votre premier interlocuteur. **→Rappel de communication maintenue : Si l'autre utilisateur ne répond pas.** l'appel revient sur votre téléphone.

### **Take (intercepter sa propre communication)**

Vous aimeriez reprendre une communication en cours sur votre propre téléphone depuis un autre téléphone sans interrompre la communication (par exemple, d'un téléphone de table vers un téléphone sans fil).

La fonction Take vous permet de passer une communication entre vos téléphones. Condition préalable : vous faites partie du concept d'utilisateur One Number (voir chapitre ["Fonction et but d'utilisation"](#page-76-2), page [77](#page-76-2)).

La fonction doit être associée à une touche de fonction (voir chapitre ["Configurer des](#page-72-0)  [touches",](#page-72-0) page [73](#page-72-0)).

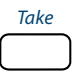

Take **Intercepter sa propre communication (vous êtes en cours de communication):**

Appuyer sur la touche de fonction pour Take.

 $\rightarrow$  Après un bref instant, vous êtes relié à l'appelant depuis l'autre téléphone.

## **Lancer l'interphone**

Vous souhaitez directement vous adresser à des utilisateurs internes ou à un groupe sur interphone via leur haut-parleur (si disponible), sans attendre une réponse (comme avec un interphone). Le destinataire est averti de la communication d'interphone par deux signaux sonores courts. Ils sont immédiatement reliés unilatéralement par haut-parleur.

Si l'utilisateur interne n'a pas autorisé les communications d'interphone sur son appareil (Configuration, voir le chapitre ["Activer la protection contre les types d'appel",](#page-67-1) page [68\)](#page-67-1), vous ne pourrez pas vous adresser à lui de cette manière. Vous entendrez une tonalité d'occupation.
La fonction Communication d'interphone<sup>[a]</sup> doit être associée à une touche de fonction (voir le chapitre ["Configurer des touches",](#page-72-0) page [73](#page-72-0)). Vous pouvez soit attribuer directement la touche de fonction à un utilisateur donné, soit saisir manuellement le numéro d'appel.

### **Communication d'interphone avec un groupe :**

- La communication d'interphone est reçue uniquement par les téléphones qui, d'un côté, en ont l'autorisation et qui, de l'autre, ne sont pas occupés.
- Dès lors que l'utilisateur d'un groupe décroche le combiné pour répondre à la communication d'interphone, celle-ci se termine pour tous les autres utilisateurs du groupe.
- Si aucun téléphone du groupe de communication d'interphone n'est autorisé à prendre de communication de ce type ou si tous sont occupés, vous entendez une tonalité d'occupation.
- Les communications d'interphone en groupe sont toujours menées de manière unilatérale.
- Saisissez un numéro à deux chiffres pour les numéros de groupe.

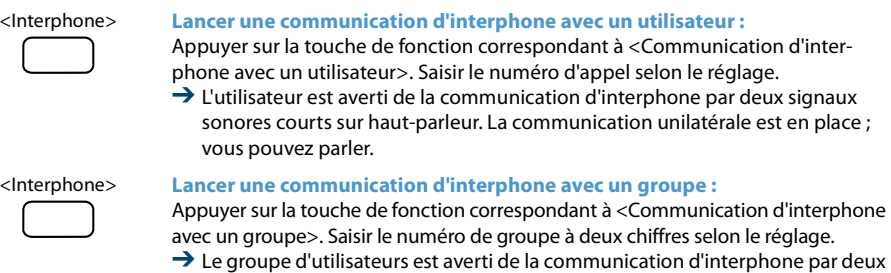

signaux sonores courts sur haut-parleur. La communication unilatérale est en place ; vous pouvez parler.

### **Recevoir une communication d'interphone**

Vous êtes averti de la communication d'interphone<sup>[\[a\]](#page-3-0)</sup> par deux signaux sonores courts et communiquez directement de manière unilatérale par haut-parleur. L'affichage indique Interphone de.

Pour que vous puissiez recevoir une communication d'interphone, votre téléphone ne doit ni être occupé, ni refuser ce type de communication (Configuration, voir le chapitre ["Activer la protection contre les types d'appel",](#page-67-0) page [68\)](#page-67-0). Plusieurs méthodes existent pour répondre à une communication d'interphone :

- Vous pouvez poursuivre une communication d'interphone de manière classique en décrochant le combiné.
- Vous pouvez mettre fin à la communication d'interphone.

### **Communication d'interphone avec un groupe :**

- La communication d'interphone est reçue uniquement par les téléphones qui, d'un côté, en ont l'autorisation et qui, de l'autre, ne sont pas occupés.
- Dès lors que l'utilisateur d'un groupe décroche le combiné pour répondre à la communication d'interphone, celle-ci se termine pour tous les autres utilisateurs du groupe.
- Si aucun téléphone du groupe de communication d'interphone n'est autorisé à prendre de communication de ce type ou si tous sont occupés, vous entendez une tonalité d'occupation.
- Les communications d'interphone en groupe sont toujours menées de manière unilatérale.

### **Vous êtes averti de la communication d'interphone par deux signaux sonores courts et communiquez directement par haut-parleur.**

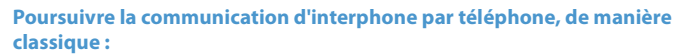

Décrocher le combiné.

**→ Vous téléphonez à la personne avec laquelle vous avez démarré la communi**cation d'interphone.

### **Note:**

Si la communication d'interphone a démarré avec un groupe, tous les autres destinataires seront exclus.

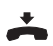

**Mettre fin à une communication d'interphone :** Appuyer sur la touche de FIN.

# <span id="page-37-0"></span>**Enregistrer la communication**

Vous souhaitez enregistrer la conversation en cours avec votre interlocuteur.

Vous pouvez enregistrer une conversation en cours dès que vous en avez reçu l'autorisation y afférente du responsable de votre système. Votre interlocuteur peut être un utilisateur interne ou externe. Les enregistrements sont enregistrés et exclusivement stockés sous forme de fichiers wave dans votre boîte vocale. Il faut pour cela que vous ayez configuré au moins une adresse e-mail dans votre système de communication

Aastra 400. Vous trouvez la vue d'ensemble des enregistrements de communication dans votre boîte vocale. Pour plus d'informations, adressez-vous au responsable de votre système.

Vous pouvez lancer l'enregistrement d'une communication dans les situations suivantes:

- alarme pendant une communication en cours;
- durant une conférence (d'au maximum deux interlocuteurs);
- lors d'un appel entrant/sortant;
- en préparation de la numérotation;
- durant une numérotation avec ligne occupée.

L'enregistrement ne débute que lorsque la communication vocale est établie. La tonalité de tonalité de retour d'appel ou les tonalités de maintien ne sont donc pas enregistrées.

Lors d'un double-appel, l'enregistrement est temporairement interrompu et un courriel est envoyé avec la communication enregistrée jusqu'à ce moment. L'enregistrement est redémarré automatiquement dès que la communication vocale est établie avec le partenaire du double-appel et/ou dès que la communication avec le premier interlocuteur est reprise.

La durée maximale d'enregistrement par fichier wave dépend de la configuration du système. Lorsque la durée d'enregistrement prédéfinie ou maximale est atteinte, l'enregistrement est automatiquement arrêté, le fichier est envoyé à votre adresse email et un nouvel enregistrement démarre en même temps. Pour plus d'informations, adressez-vous au responsable de votre système.

La fonction doit être associée à une touche de fonction (voir chapitre ["Configurer des](#page-72-0)  [touches"](#page-72-0), page [73\)](#page-72-0).

### **Notes:**

- L'enregistrement de conversations peut transgresser les dispositions de protection des données en vigueur dans votre pays ou n'être autorisé qu'à certaines conditions précises. Veuillez informer d'avance vos interlocuteurs si vous voulez utiliser cette fonction.
- Vous ne pouvez pas enregistrer une communication avec plus de deux interlocuteurs (double-appel, conférence). Un enregistrement est automatiquement interrompu si vous parquez votre interlocuteur ou le mettez en maintien.

#### Enregistrement de commu-**Enregistrer l'appel :**

nication: Démarrer/Arrêter Appuyer sur la touche de fonction pour Enregistrement de communication: Démar-

- rer/Arrêter dès que vous avez un appel entrant/sortant ou pendant une communication en cours.
- → La communication sera enregistrée. La LED de la touche de fonction luit (uniquement Aastra 6865i).

Enregistrement de commu-**Arrêter la communication:**

nication: Démarrer/Arrêter Terminer l'enregistrement en appuyant à nouveau sur la touche de fonction pour Enregistrement de communication: Démarrer/Arrêter.

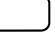

**→** L'enregistrement est envové à votre adresse e-mail.

**Note:**

La LED de la touche de fonction luit tant que l'enregistrement court. La LED commence à clignoter peu avant que l'enregistrement atteigne sa durée maximale prédéfinie. L'enregistrement est arrêté et la LED s'éteint lorsque la durée maximale est atteinte (ou que la mémoire est pleine). (seulement Aastra 6865i).

### <span id="page-39-0"></span>**Activer Ne pas déranger**

Vous désirez provisoirement ne plus recevoir d'appel.

Avec Ne pas déranger, vous pouvez empêcher d'être appelé tant que vous êtes en communication ou ne pouvez prendre aucun appel d'une autre manière. Vos appels entrants sont acheminés automatiquement à une destination de redirection correspondante, que votre responsable système a configuré.

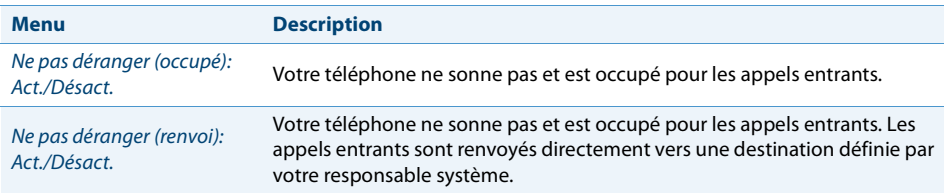

La fonction doit être associée à une touche de fonction (voir chapitre ["Configurer des](#page-72-0)  [touches",](#page-72-0) page [73](#page-72-0)).

Ne pas déranger: Act./Désact.

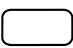

#### **Activer/désactiver Ne pas déranger:**

Appuyer sur la touche de fonction pour Ne pas déranger (occupé) act./désact. oder Ne pas déranger (renvoi) act./désact.

➔ La fonction est activée/désactivée. La LED de la touche de fonction luit/ne luit pas (uniquement Aastra 6865i). Votre interlocuteur entend une tonalité d'occupation.

# *Utiliser d'autres fonctions*

**Vous apprendrez dans ce paragraphe quelles sont les autres fonctions que vous offre encore votre téléphone. Vous pouvez voir toutes les fonctions que vous pouvez configurer sur une touche configurable au chapitre ["Vue d'ensemble des](#page-45-0)  [fonctions disponibles"](#page-45-0), page [46](#page-45-0).**

### <span id="page-40-1"></span><span id="page-40-0"></span>**Activer acheminement d'appel personnel**

Vous souhaitez préciser lequel de vos téléphones doit sonner en cas d'appel entrant.

Si votre responsable système vous a installé un numéro d'appel avec plusieurs téléphones ainsi que les 5 acheminements d'appels (concept d'utilisateur One Number, voir chapitre ["Concept d'utilisateur One Number"](#page-6-0), page [7\)](#page-6-0), vous pouvez déterminer, au moyen de l'acheminement personnel, les téléphones sur lesquels un appel devra être signalé. Vous ne pouvez prendre un appel qu'avec les téléphones sur lesquels l'appel est signalé. Pour plus d'informations, adressez-vous au responsable de votre système.

Vous pouvez activer un acheminement d'appel pour tous les téléphones. Si vous n'avez configuré aucun acheminement d'appel, le réglage par défaut (tous les téléphones sont appelés) est utilisé.

L'utilisation de l'acheminement d'appel personnel est disponible via le menu système. La fonction peut être associée à une touche de fonction par le responsable de votre système (voir chapitre ["Configurer des touches"](#page-72-0), page [73\)](#page-72-0) ou configurée par vos soins dans l'Aastra Self Service Portal (voir chapitre ["Aastra Self Service Portal"](#page-6-1), page [7\)](#page-6-1).

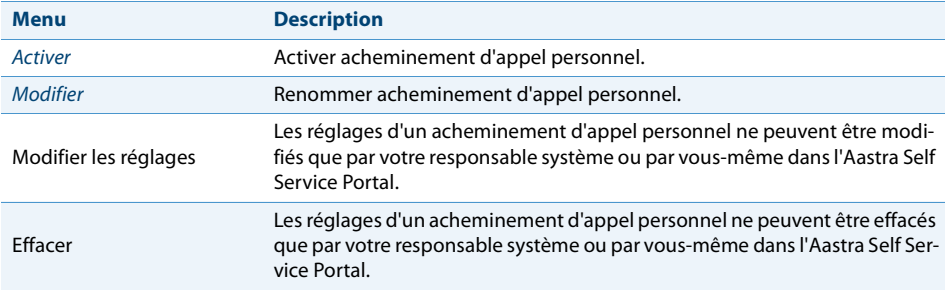

Les options suivantes sont à votre disposition pour la suite du traitement de l'acheminement d'appel personnel:

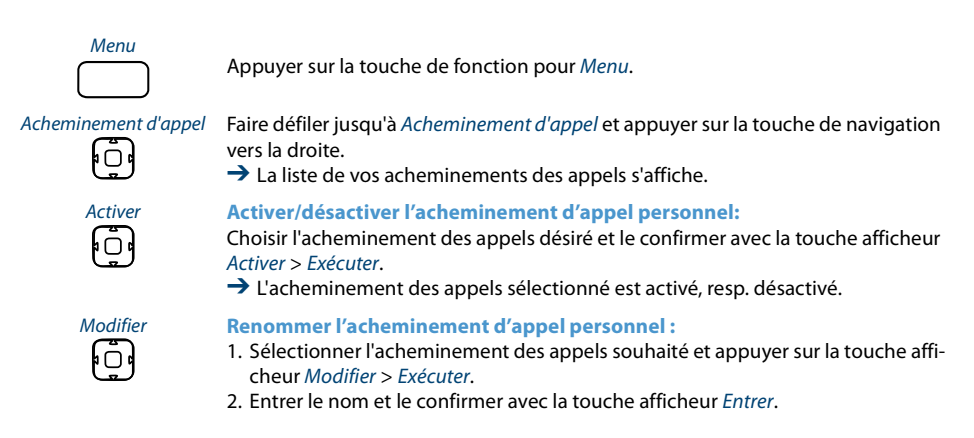

Vous pouvez enregistrer vos profils d'acheminement des appels personnels sur une touche de fonction et activer/désactiver ainsi par une seule pression de touche celui que vous désirez.

des appels>

<Profil d'acheminement Appuyer sur la touche de fonction pour sélectionner le profil d'acheminement des appels désiré.

→ L'acheminement des appels est activé/désactivé. La LED de la touche de fonction luit/ne luit pas (uniquement Aastra 6865i).

# <span id="page-41-0"></span>**Activer Ring Alone**

Vous souhaitez préciser lequel de vos téléphones doit sonner en cas d'appel entrant.

Si votre responsable système vous a installé un numéro d'appel avec plusieurs téléphones (concept d'utilisateur One Number, voir chapitre ["Concept d'utilisateur One](#page-6-0)  [Number",](#page-6-0) page [7](#page-6-0)), vous pouvez déterminer avec Ring Alone le téléphone sur lequel un appel doit être signalé de manière sonore. Dès que vous avez activé Ring Alone sur un téléphone, la sonnerie est désactivée pour tous les autres téléphones. Un appel entrant est signalé sur les affichages de tous les téléphones. Vous pouvez prendre l'appel sur chacun de vos téléphones.

### **Note:**

Si vous activez Ring Alone sur un téléphone et désactivez en même temps l'acheminement d'appel personnel, un appel entrant ne sera pas signalé de manière sonore mais uniquement sur l'affichage.

La fonction doit être associée à une touche configurable (voir chapitre ["Configurer](#page-72-0)  [des touches"](#page-72-0), page [73](#page-72-0)).

### Ring Alone: Act./Désact. **Activer/désactiver Ring Alone:**

Appuyer sur la touche de fonction pour Ring Alone: Act./Désact..  $\rightarrow$  La fonction est activée/désactivée. La LED de la touche de fonction luit/ne luit pas (uniquement Aastra 6865i).

### <span id="page-42-2"></span><span id="page-42-1"></span>**Verrouillage/Déverrouillage de votre téléphone**

Vous quittez votre poste de travail et voulez empêcher quiconque de modifier les réglages de votre téléphone, de consulter vos données privées ou de téléphoner à l'extérieur avec votre téléphone.

Vous pouvez verrouiller votre téléphone avec un code personnel de 2 à 10 positions (pour plus d'informations sur le PIN, voir chapitre ["Modifier le code personnel"](#page-66-0), page [67](#page-66-0)).

La fonction doit être associée à une touche de fonction (voir chapitre ["Configurer des](#page-72-0)  [touches"](#page-72-0), page [73\)](#page-72-0).

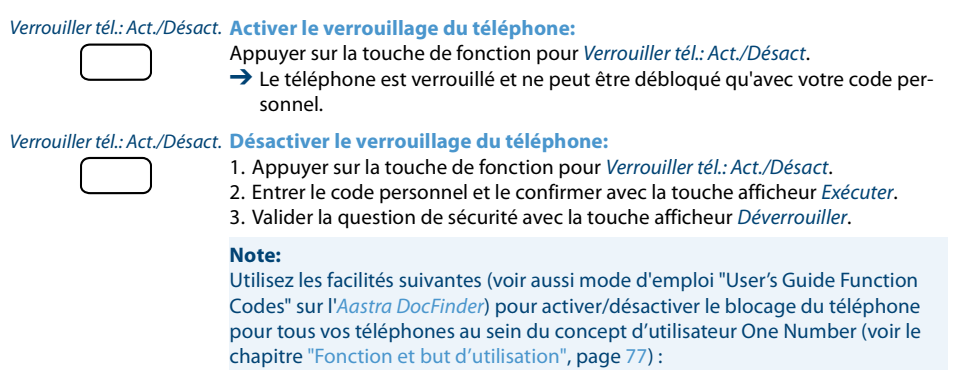

- Activer le verrouillage du téléphone: Procédure \*33\* <PIN> #
- Désactiver le verrouillage du téléphone: Procédure #33\* <PIN> #

### <span id="page-42-0"></span>**Acquitter un appel d'échéance**

Vous pouvez configurer un appel d'échéance qui vous rappelle par exemple un rendez-vous. Dès que vous recevez un appel d'échéance, Appel d'échéance s'affiche. Sans confirmation, l'appel d'échéance sonne pendant 1 minute.

Les options suivantes sont à votre disposition. Vous devez chaque fois entrer ou modifier l'heure dans l'Aastra Self Service Portal.

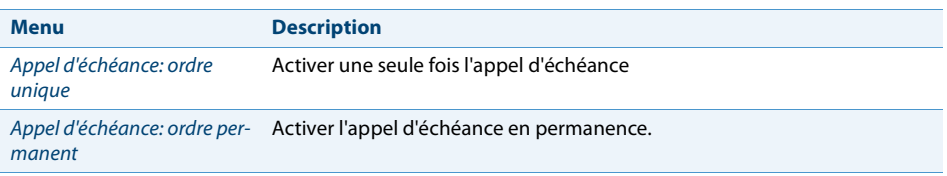

La fonction doit être associée à une touche de fonction (voir chapitre "Configurer des [touches",](#page-72-0) page [73](#page-72-0)).

### **Notes:**

- Si vous avez activé un renvoi d'appel, l'appel d'échéance n'est pas renvoyé.
- Si vous êtes en communication, l'appel d'échéance sera exécuté dès que vous aurez mis fin à la communication.

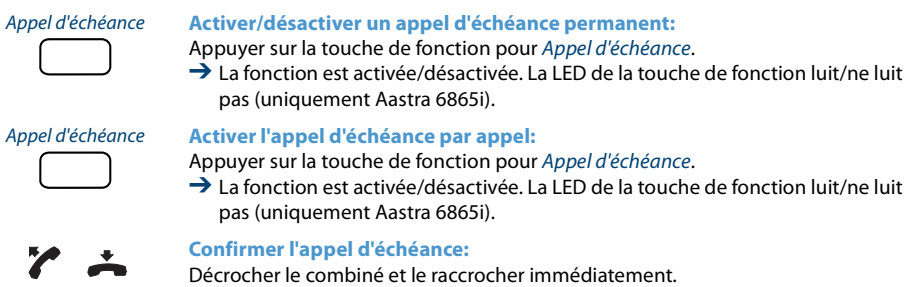

### **→ L'appel d'échéance est confirmé et terminé.**

### <span id="page-43-0"></span>**Placement libre**

Le placement libre est prévu pour des postes de travail/téléphones utilisés par plusieurs collaborateurs. Il vous permet de vous loguer sur chaque téléphone de placement libre et de l'utiliser pour la durée de votre session avec vos réglages personnels. Demandez au responsable de votre système quels sont les téléphones prévus pour le placement libre.

### **Se loguer :**

Vous vous loguez avec votre numéro d'appel et code personnel sur un téléphone prévu pour cela. Une fois annoncé, vous disposez immédiatement de vos listes d'appels personnelles, de votre annuaire téléphonique et de tous les autres réglages et configurations de touche personnels. Ces touches ne sont pas à votre disposition si votre profil contient des modules d'extension mais pas le téléphone sur lequel vous vous êtes logué. Divers ordres des modules d'extension sont reconnus correctement.

### **Notes:**

- Vous ne pouvez vous loguer qu'à un téléphone sur lequel aucun autre utilisateur ne s'est déjà annoncé pour le placement libre.
- Vous ne pouvez vous loguer qu'une seule fois sur un téléphone de placement libre. Dès que vous vous loguez sur un autre téléphone de placement libre, vous êtes automatiquement délogué du premier téléphone.

### **Se déloguer:**

Vous devez vous déloguer pour libérer à nouveau un téléphone. Pour qu'un téléphone ne soit pas verrouillé pour les autres utilisateurs si vous oubliez de vous déloguer, le responsable de votre système peut configurer un processus mettant automatiquement fin à l'annonce:

- Après un laps de temps donné après l'annonce (p.ex.après 6 heures et 30 minutes).
- à une heure donnée (p.ex.à 18.30heures)

### **Notes:**

- Un téléphone de placement libre ne permet éventuellement que des appels d'urgence si aucun utilisateur n'est annoncé.
- Selon la configuration du système, la personne qui vous appelle entend la tonalité d'occupation ou est renvoyée vers une destination préconfigurée si vous ne possédez pas votre propre téléphone et que vous n'êtes pas annoncé sur un téléphone de placement libre.

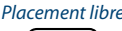

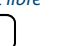

### Placement libre **Se loguer en placement libre:**

Appuyer sur la touche afficheur Placement libre: Se loguer/se déloguer.

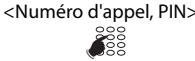

<Numéro d'appel, PIN> Entrer le numéro d'appel et le code personnel et confirmer avec la touche afficheur Ok.

> **→ Vous êtes annoncé et vous pouvez maintenant utiliser le téléphone de place**ment libre avec vos réglages personnels. La LED de la touche de fonction luit (uniquement Aastra 6865i).

#### **Note:**

Le PIN par défaut "0000" n'est pas accepté (pour plus d'informations sur le PIN, voir chapitre ["Modifier le code personnel"](#page-66-0), page [67](#page-66-0)).

Placement libre: Se loguer/se déloguer

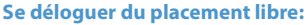

Appuyer sur la touche afficheur Placement libre: Se loguer/se déloguer.

 $\rightarrow$  Le numéro d'appel apparaît sur l'affichage.

Selon la configuration du système, entrer le code personnel et le confirmer avec la touche afficheur Ok.

➔ Vous êtes délogué, le téléphone de placement libre est à nouveau disponible pour d'autres utilisateurs.

#### **Note:**

Vous serez automatiquement délogué si le responsable de votre système a configuré un processus mettant automatiquement fin à l'annonce.

# **Hotline**

La hotline est utilisée de préférence pour les téléphones d'ascenseur, téléphones de secours ou également pour les appels d'urgence d'enfants ou comme hotline dans le domaine de l'hébergement/hôtellerie.

Un utilisateur a besoin d'aide et décroche le combiné du téléphone ou actionne la touche de haut-parleur. Il est ainsi automatiquement acheminé au numéro de destination préconfiguré dans le système de communications Aastra 400. La personne responsable prend l'appel et se trouve reliée à l'utilisateur cherchant de l'aide.

**Délai de temporisation** Votre responsable système peut régler un délai de temporisation (0 à 60 secondes, en fonction du téléphone propriétaire Aastra). Durant ce délai de temporisation, l'utilisateur peut entrer un autre numéro d'appel, de manière à ce qu'aucun appel ne soit déclenché sur le numéro de destination de la hotline. Si l'utilisateur ne compose aucun numéro de téléphone pendant ce laps de temps prédéfini ou s'il raccroche le combiné, une communication vers le numéro de destination de la hotline est automatiquement établie, Pour plus d'informations, adressez-vous au responsable de votre système.

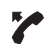

### **Utiliser la hotline:**

L'utilisateur a besoin d'aide. Il décroche le combiné du téléphone ou actionne la touche de haut-parleur.

➔ S'il ne fait rien d'autre, une communication vers le numéro de destination de la hotline est automatiquement établie après un laps de temps prédéfini.

# <span id="page-45-0"></span>*Vue d'ensemble des fonctions disponibles*

Vous trouverez dans ce paragraphe une liste de toutes les fonctions que vous pouvez enregistrer sur une touche configurable via l'Aastra Self Service Portal.

Vous trouverez d'autres informations sur la manière d'enregistrer des fonctions sur une touche configurable à l'aide de commandes de fonction et facilités \*/# dans l'aide en ligne du Aastra Self Service Portal (voir chapitre ["Aastra Self Service Portal"](#page-6-1), page [7](#page-6-1)).

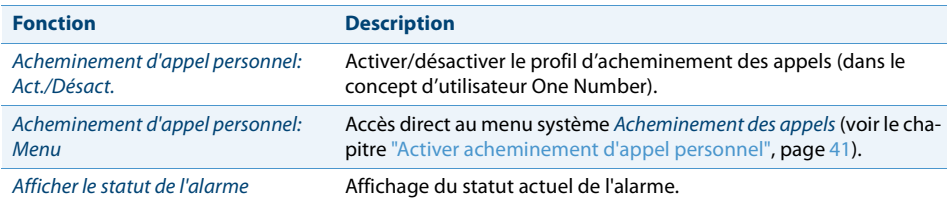

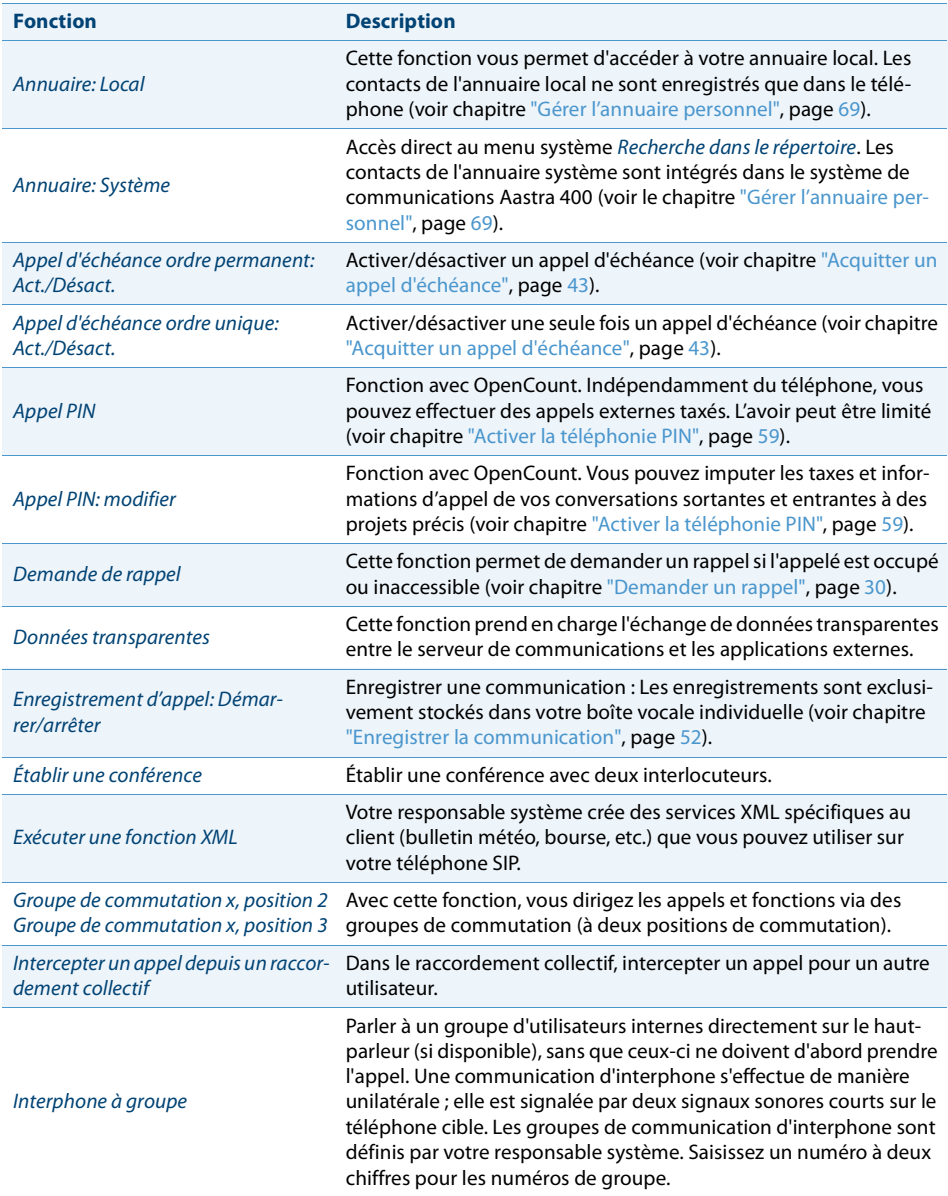

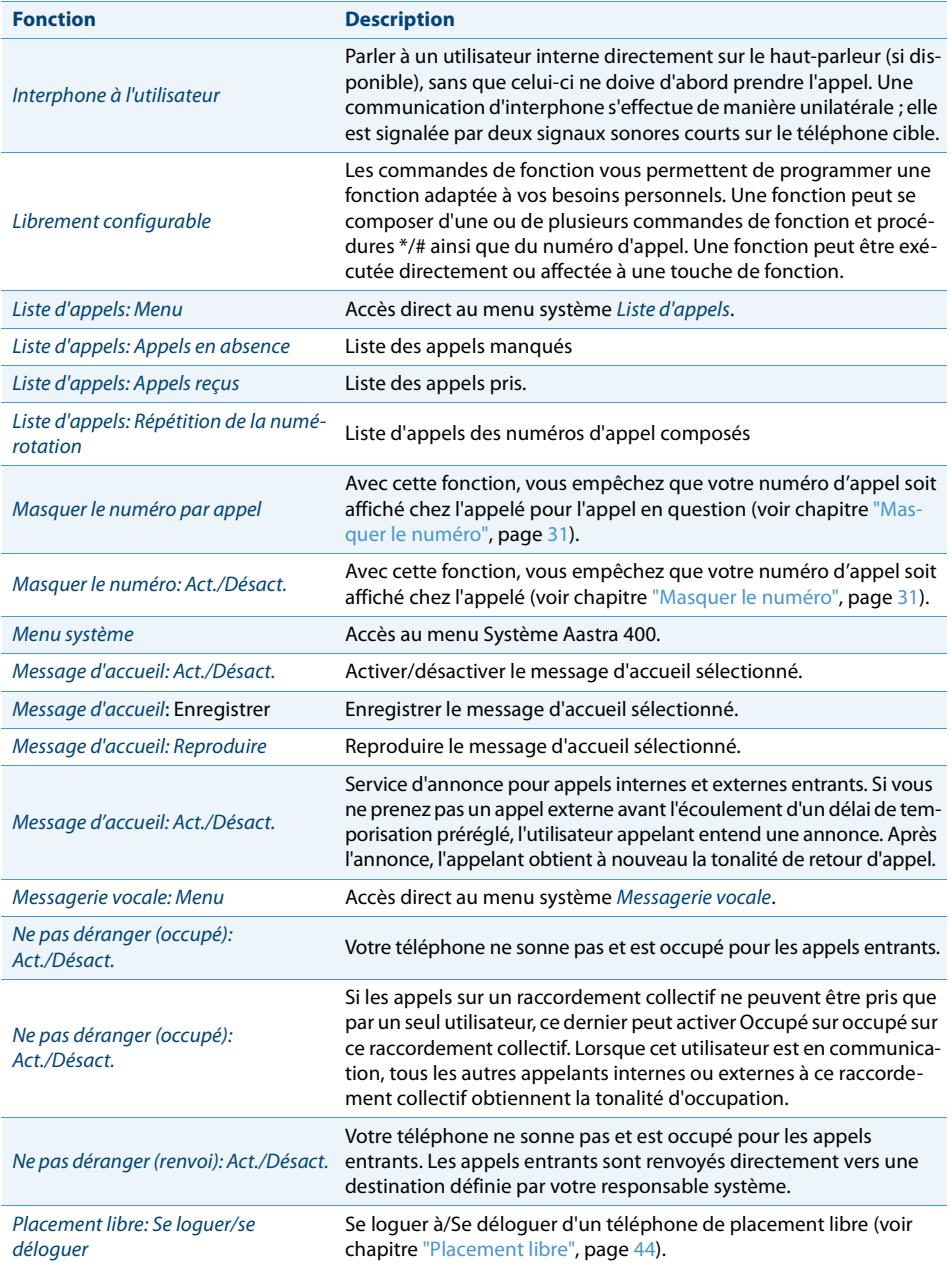

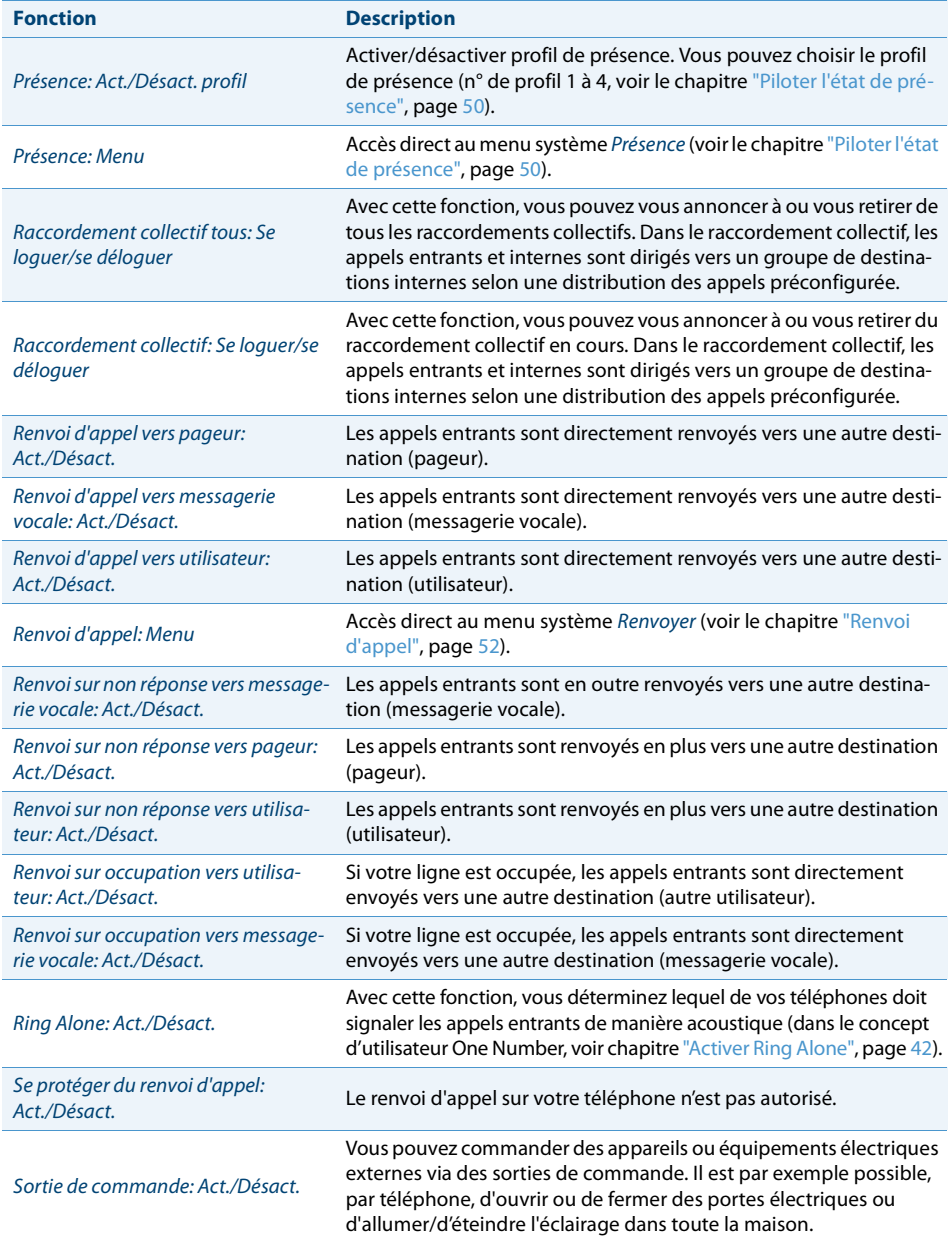

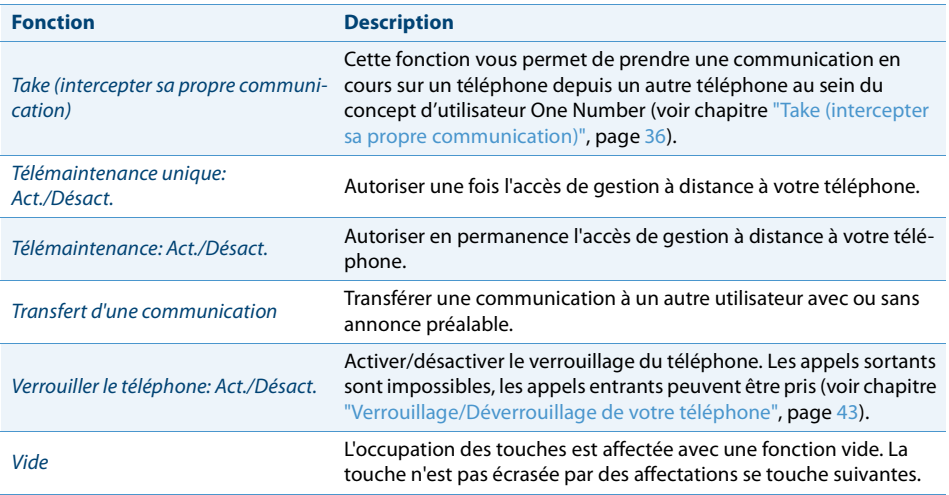

# <span id="page-49-1"></span>*Organiser les absences au poste de travail*

**Vous apprendrez dans ce paragraphe quelles sont les possibilités que vous offre votre téléphone lorsque vous souhaitez quitter votre place de travail.**

**La fonction Présence vous permet d'une part de régler rapidement votre état personnel de présence et, ainsi, de diriger les appels entrants vers la destination de votre choix. D'autre part, la fonction vous informe directement si l'utilisateur que vous désirez appeler est accessible ou absent sans que vous deviez l'appelez. Le détail des informations dépend du type de téléphone.**

# <span id="page-49-0"></span>**Piloter l'état de présence**

Vous disposez de 5 profils de présence avec lesquels vous pouvez piloter votre état de présence:

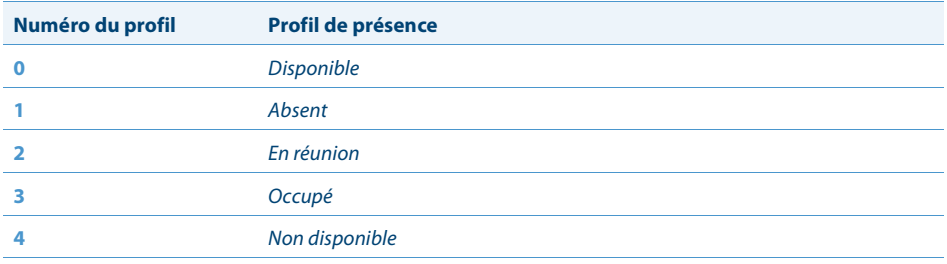

Vous pouvez consulter la présence de l'utilisateur de votre choix dans les situations suivantes:

- dans l'annuaire téléphonique ou dans une liste d'appels;
- pendant la numérotation par le nom;
- dans le menu de présence.

### **Notes:**

- Des applications CTI connectées peuvent influer sur les informations sur votre état de présence. Pour plus d'informations, adressez-vous au responsable de votre système.
- Tous les réglages possibles concernant le profil de présence se trouvent au chapitre ["Configurer le profil de présence"](#page-70-0), page [71.](#page-70-0)

L'utilisation de l'état de présence est disponible via le menu Système, une touche de présence (voir chapitre ["Configurer des touches",](#page-72-0) page [73\)](#page-72-0), ou l'Aastra Self Service Portal (voir chapitre ["Aastra Self Service Portal"](#page-6-1), page [7\)](#page-6-1).

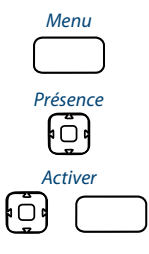

Menu **Désactiver un profil de présence:** Appuyer sur la touche de fonction pour Menu.

Faire défiler jusqu'à Présence et appuyer sur la touche de navigation vers la droite.

- Activer 1. Sélectionner le nouveau profil de présence et appuyer sur la touche afficheur Exécuter.
	- 2. Appuyer sur la touche afficheur Activer > Exécuter.

# <span id="page-50-0"></span>**Information d'absence**

Vous aimeriez informer votre interlocuteur de votre absence de manière détaillée.

Si vous avez configuré un renvoi vers la messagerie vocale dans un profil de présence, vous pouvez choisir s'il faut diffuser à l'appelant le message d'accueil actuellement actif, le message d'accueil global, un de vos messages d'accueil personnels ou une information d'absence.

Des informations dites d'absence sont disponibles pour chaque profil de présence, excepté Disponible. L'information d'absence est composée d'un texte audio prédéfini en fonction de la langue. L'heure et/ou la date sont aussi diffusées à titre facultatif. Selon la configuration de la messagerie vocale, votre appelant a ensuite la possibilité de laisser une information.

**Exemple:** "L'abonné désiré n'est pas disponible jusqu'au 31 janvier à 14.00 heures. Veuillez laisser un message après le signal sonore."

Les informations d'absence font partie intégrante d'un profil de présence. Toutes les possibilités de réglage se trouvent au chapitre ["Configurer le profil de présence",](#page-70-0) page [71.](#page-70-0)

### **Note:**

Si votre calendrier Outlook n'est pas synchronisé avec votre serveur de communications viaOpen Interfaces Platform (OIP), vous devez inscrire manuellement vos indications d'heure et de date et ensuite les effacer à nouveau.

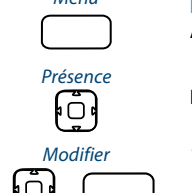

Menu **Régler l'information d'absence:**

Appuyer sur la touche de fonction pour Menu.

Faire défiler jusqu'à Présence et appuyer sur la touche de navigation vers la droite.

- Modifier 1. Sélectionner le profil de présence souhaité et appuyer sur la touche afficheur Exécuter.
	- 2. Aller jusqu'à Modifier et appuyer sur la touche afficheur Exécuter.

חו

- <Message d'absence> 1. Aller jusqu'à Heure resp Date et appuyer sur la touche afficheur Exécuter.
	- 2. Entrer les modifications et confirmer chacune d'elles avec la touche afficheur **Entrer**
	- 3. Aller jusqu'à Renvoi d'appel et appuyer sur la touche afficheur Exécuter.
	- 4. Messagerie vocale et confirmer avec la touche afficheur Exécuter.
	- 5. Aller jusqu'à Message d'accueil MV et appuyer sur la touche afficheur Exécuter.
	- 6. Info. d'absence et confirmer avec la touche afficheur Exécuter.
	- 7. Activer profil de présence:
	- **→** Les réglages sont enregistrés. Votre appelant entend l'information d'absence choisie suivie de la date et de l'heure si réglé ainsi.

### <span id="page-51-1"></span><span id="page-51-0"></span>**Renvoi d'appel**

Vous voulez quitter votre station de travail. Les appels qui vous sont destinés doivent être renvoyés vers une autre destination (p. ex. un utilisateur, votre messagerie vocale).

Avec le renvoi d'appel, vous pouvez diriger les communications entrantes vers une autre destination.

### **Notes:**

- Dans le concept d'utilisateur One Number, un renvoi d'appel vaut pour tous les téléphones raccordés.
- Une seule variante de renvoi d'appel est possible en même temps.

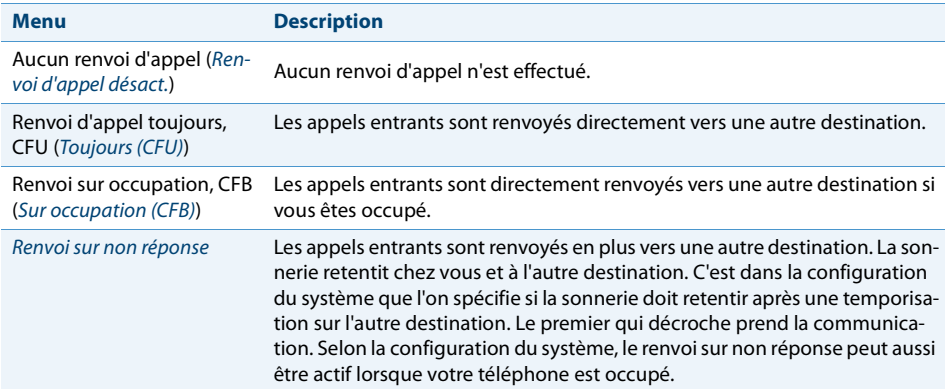

### Les types de renvoi d'appel suivants sont à votre disposition:

### Les destinations suivantes sont à votre disposition:

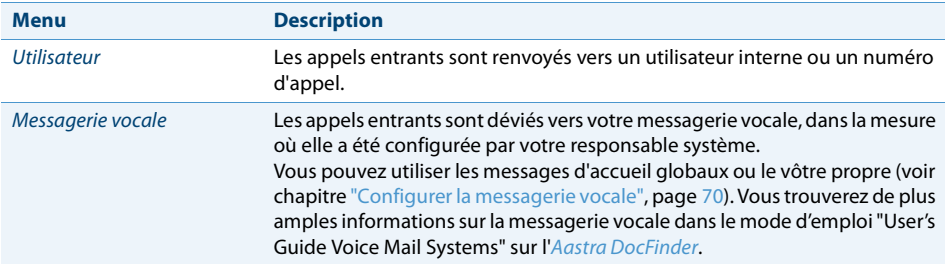

L'utilisation du renvoi d'appel est disponible via le menu Système, une touche de pré-sence (voir chapitre ["Configurer des touches"](#page-72-0), page [73\)](#page-72-0), ou l'Aastra Self Service Portal (voir chapitre ["Aastra Self Service Portal"](#page-6-1), page [7](#page-6-1)).

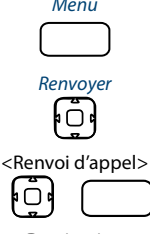

Menu **Activer renvoi d'appel:**

Appuyer sur la touche de fonction pour Menu.

Faire défiler jusqu'à Renvoyer et appuyer sur la touche de navigation vers la droite.

Choisir le renvoi d'appel désiré et le confirmer avec la touche afficheur Exécuter.

<Destination> Choisir la destination désirée et la confirmer avec la touche afficheur Exécuter.

 $\rightarrow$  Le renvoi d'appel est activé.

n

#### **Note:**

Vous pouvez entrer manuellement le numéro d'appel de l'utilisateur souhaité ou le rechercher dans une liste d'appels.

**Désactiver renvoi d'appel:** Vous désactivez un renvoi d'appel par: Menu > Renvoyer > Variante de renvoi d'appel Renvoi d'appel désact.

# *Utiliser les listes d'appels et les messages vocaux*

### **Vous apprendrez dans ce paragraphe à utiliser les listes d'appels et les messages vocaux qui sont enregistrés dans le système de communications Aastra 400.**

**Options de traitement des listes d'appels**

Les listes d'appels (appels en absence/reçus et répétition de la numérotation) comptent chacune au maximum 30 entrées). Les options suivantes sont à votre disposition pour la suite du traitement des entrées:

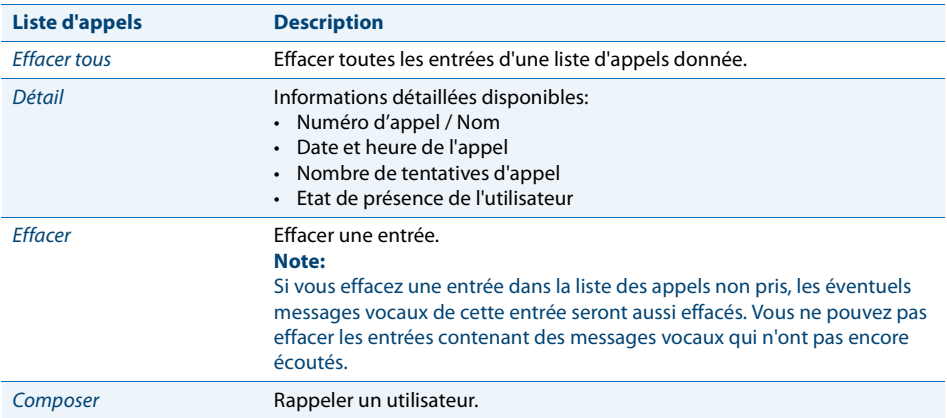

L'utilisation des listes d'appels est disponible via la touche Listes d'appels, le menu système ou une touche de fonction, resp. la touche de répétition d'un numéro (voir chapitre ["Configurer des touches"](#page-72-0), page [73\)](#page-72-0).

Vous trouverez plus d'informations sur les listes d'appels au chapitre ["Numéroter](#page-25-0)  [depuis la liste d'appels"](#page-25-0), page [26.](#page-25-0)

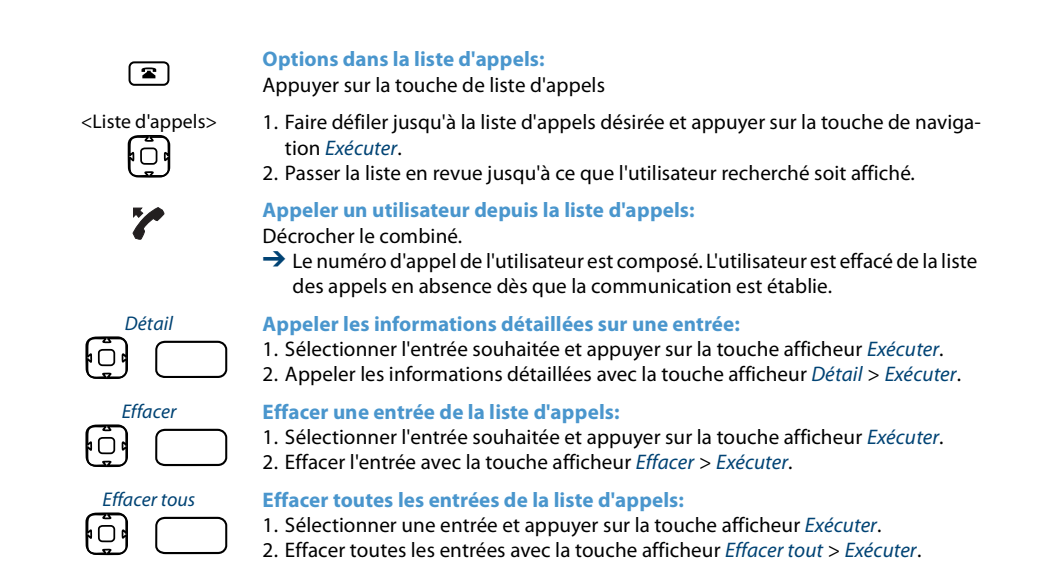

### **Options de traitement des messages vocaux**

Votre affichage présente l'icône d'enveloppe et le nombre de nouveaux messages vocaux. La LED de message clignote lentement en rouge. Les options suivantes sont à votre disposition pour la suite du traitement des messages vocaux:

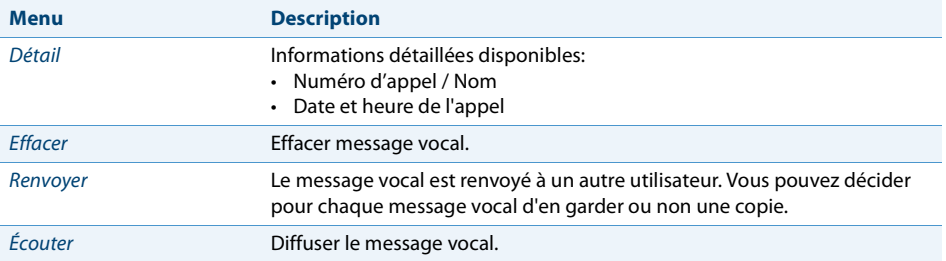

### **Notes:**

- Selon la configuration du système, votre responsable système peut faire en sorte que vous soyez informé de la réception d'un nouveau message vocal par un email (avec message vocal en pièce jointe). Pour plus d'informations, adressezvous au responsable de votre système.
- La manière de configurer une messagerie vocale est décrite au chapitre ["Configu](#page-69-0)[rer la messagerie vocale"](#page-69-0), page [70](#page-69-0) ou dans le mode d'emploi "User's Guide Voice Mail Systems" à l'[Aastra DocFinder](http://www.aastra.com/docfinder).

L'utilisation des messages vocaux est disponible via le menu Système, une touche de présence (voir chapitre ["Configurer des touches",](#page-72-0) page [73\)](#page-72-0), ou l'Aastra Self Service Portal (voir chapitre ["Aastra Self Service Portal"](#page-6-1), page [7\)](#page-6-1).

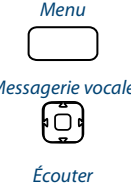

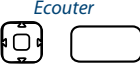

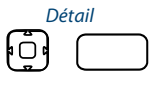

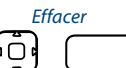

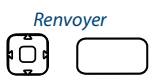

### Menu **Options de la messagerie vocale:**

Appuyer sur la touche de fonction pour Menu.

Messagerie vocale Faire défiler jusqu'à Messagerie vocale et appuyer sur la touche de navigation vers la droite.

→ La liste des messages vocaux reçus est affichée.

### Écouter **Diffuser le message vocal:**

- 1. Sélectionner l'entrée souhaitée et appuyer sur la touche afficheur Exécuter.
- 2. Diffuser l'entrée avec la touche afficheur Écouter > Exécuter.

### Détail **Appeler les informations détaillées sur un message vocal:**

1. Sélectionner l'entrée souhaitée et appuyer sur la touche afficheur Exécuter.

2. Appeler les informations détaillées avec la touche afficheur *Détail > Exécuter*.

### Effacer **Effacer des messages vocaux:**

- 1. Sélectionner l'entrée souhaitée et appuyer sur la touche afficheur Exécuter.
- 2. Effacer l'entrée avec la touche afficheur Effacer > Exécuter.

### Renvoyer **Renvoyer un message vocal:**

- 1. Sélectionner l'entrée souhaitée et appuyer sur la touche afficheur Exécuter.
- 2. Appuyer sur la touche afficheur Renvoyer > Exécuter.
- 3. Entrer le numéro d'appel et appuyer sur la touche afficheur Exécuter.
- 4. Si vous voulez garder une copie du message vocal, confirmez la question avec la touche afficheur Terminer > Oui > Exécuter.

# *Organisation en team (champ d'occupation, uniquement Aastra 6865i)*

### **Vous apprendrez dans ce paragraphe quelles sont les possibilités que vous offre votre téléphone pour répartir les communications au sein d'un team.**

# **Utiliser la touche de champ d'occupation**

Vous souhaitez, vous et vos partenaires du team, être accessibles en permanence en tant que team et pouvoir vous atteindre les uns les autres aussi rapidement que possible.

Vous pouvez, par simple pression d'une touche, appeler un membre du team ou prendre un appel à sa place. Si un partenaire du team téléphone, la LED de la touche de champ d'occupation correspondante s'allume. Vous êtes ainsi informé qu'un partenaire du team est occupé. La LED de la touche de champ d'occupation correspondante clignote lorsque le partenaire du team est appelé.

Pour que vous puissiez utiliser une touche de champ d'occupation, il faut que celle-ci soit configurée par votre responsable système ou par vous-même dans l'Aastra Self Service Portal en tant que champ d'occupation avec le numéro d'appel du partenaire du team (voir chapitre ["Configurer des touches",](#page-72-0) page [73\)](#page-72-0) .

### **Appeler un partenaire du team**

Vous aimeriez rapidement contacter un partenaire du team.

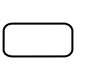

**Appeler un partenaire du team:**

Appuyer sur la touche de champ d'occupation du partenaire de team.  $\rightarrow$  Le numéro d'appel et, éventuellement, le nom du partenaire du team apparaissent sur l'affichage. Le partenaire du team est appelé.

# **Prendre un appel destiné à un partenaire du team**

Votre partenaire de team est appelé. La LED de la touche de champ d'occupation clignote. Vous savez que votre partenaire de team n'est pas disponible et désirez prendre la communication.

Vous prenez l'appel en appuyant sur la touche de champ d'occupation. Dès que vous avez pris l'appel, votre partenaire de team est libre.

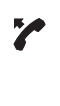

### **Prendre un appel destiné à un partenaire du team:**

Décrocher le combiné tant que la LED de la touche de champ d'occupation clignote.

**→** La tonalité de numérotation retentit.

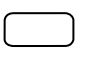

Appuyer sur la touche de champ d'occupation. ➔ Vous êtes connecté à l'utilisateur qui appelle votre partenaire de team.

# *Touches de ligne sur le sélecteur de lignes*

**Vous apprendrez dans ce paragraphe quelles sont les possibilités que vous offre votre téléphone dès l'instant où votre responsable système vous a attribué la ou les premières touches configurables en tant que touches de ligne SL. Les touches de ligne SL transforment votre téléphone en sélecteur de lignes.**

Une ligne SL<sup>[a]</sup> est associée à un numéro vers lequel un appel externe ou interne peut être effectué. Un ou généralement plusieurs téléphones peuvent être reliés à cette ligne. Par exemple, dans une agence de voyages, tous les collaborateurs spécialisés dans les voyages en Europe. La touche associée à la ligne SL affiche l'état de la ligne via une LED et vous permet de prendre les appels passés sur celle-ci.

Votre téléphone devient un sélecteur de lignes dès l'instant où votre responsable système a attribué une ligne SL à une touche configurable. En configurant une touche de ligne SL, votre responsable système crée également une ligne personnelle vous permettant de passer des appels personnels.

Les lignes SL sont uniquement disponibles sur la touche de fonction T1-T20 (Aastra 6867i) ou T1-T40 (Aastra 6869i).

### **Prendre un appel sur une touche de ligne SL**

Vous recevez des appels sur une ou plusieurs touches de ligne SL. La ou les touches de ligne SL clignotent rapidement. Vous souhaitez prendre l'appel sur une touche de ligne SL.

Si vous souhaitez d'abord répondre à un appel sur une autre touche de ligne SL, appuyez sur celle-ci pour prendre l'appel. Si vous décrochez le combiné sans appuyer au préalable sur une touche de ligne SL, la priorité est donnée à l'appel associé à cette touche.

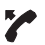

Décrocher le combiné.

➔ Priorité est donnée à la communication sur la ligne SL.

**Ou:** 1. Appuyer sur la touche de ligne SL.

- **→** La ligne SL est sélectionnée.
- 2. Décrocher le combiné.
- **→ Communication avec la ligne SL sélectionnée.**

### **Engager des communications via une touche de ligne SL**

Vous aimeriez téléphoner par le biais d'une touche de ligne.

Vous pouvez téléphoner via n'importe quelle touche de ligne SL libre. Chaque touche de ligne SL possède son propre numéro d'appel, c'est-à-dire que lorsque vous téléphonez, vous transmettez le numéro d'appel associé à la touche de l Sl active.

Les taxes sont calculées séparément selon les touches de ligne SL.

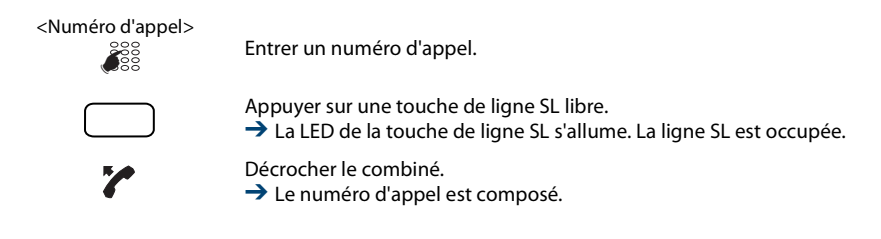

# *Utiliser des fonctions avec OpenCount*

**OpenCount est un pack logiciel de gestion des données de communication dans le système de communications. L'application peut être intégrée dans votre système de communicationsAastra 400 et permet la saisie, la gestion et l'exploitation de toutes les données de conversation et de communication.**

**Si OpenCount est intégré dans votre système de communications Aastra 400, vous disposez des facilités supplémentaires suivantes sur votre téléphone.**

# <span id="page-58-0"></span>**Activer la téléphonie PIN**

La téléphonie PIN fait partie intégrante d'OpenCount. Les possibilités d'utilisation de la téléphonie PIN dépendent du domaine d'application, par exemple dans le domaine de la santé et de l'hébergement/hôtel.

- Indépendamment du téléphone, vous pouvez effectuer des appels externes taxés. L'avoir peut être limité.
- Vous pouvez imputer les taxes et informations d'appel de vos conversations sortantes et entrantes à des projets précis.

La fonction doit être associée à une touche configurable (voir chapitre ["Configurer](#page-72-0)  [des touches",](#page-72-0) page [73\)](#page-72-0).

Vous trouverez d'autres informations à ce sujet dans les modes d'emploi spécifiques au produit OpenCount sur nos sites Internet ([www.aastra.com](http://www.aastra.com)) ou adressez-vous aux responsable de votre système.

modifier

Appel PIN / Aappel PIN: **Activer/désactiver l' appel PIN**

Appuyer sur la touche de fonction pour Appel PIN / Appel PIN: modifer.

→ La fonction est activée/désactivée. La LED de la touche de fonction luit/ne luit pas (uniquement Aastra 6865i).

# *Régler des fonctions par télécommande*

### **Vous apprendrez dans ce paragraphe comment modifier les réglages de votre téléphone même si vous n'êtes pas à portée de votre téléphone.**

Vous n'êtes pas à votre station de travail et souhaitez régler des fonctions de votre propre téléphone depuis un autre téléphone.

De nombreuses fonctions de votre téléphone peuvent être activées/désactivées à distance depuis un autre téléphone.

La commande à distance est mise en service par une procédure \*/# précise. Il faut ensuite entrer des commandes et des procédures \*/#.

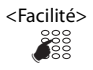

### <Facilité> **Exécuter une commande à distance depuis le téléphone d'un tiers:**

- 1. Entrer la procédure #06.
- 2. Entrer le numéro d'appel de votre téléphone.
- 3. Entrer votre code personnel.
- 4. Entrer la procédure \*/# servant à activer/désactiver la fonction souhaitée.

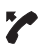

Décrocher le combiné.

**→ Une tonalité de confirmation retentit.** 

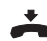

Raccrocher le combiné. **→ La fonction est activée/désactivée.** 

### **Note:**

Le PIN par défaut "0000" n'est pas accepté (pour plus d'informations sur le PIN, voir chapitre ["Modifier le code personnel",](#page-66-0) page [67\)](#page-66-0).

# **Adapter le téléphone à ses besoins personnels**

**Vous apprendrez dans les paragraphes suivants comment adapter les réglages de base du téléphone à vos besoins personnels.**

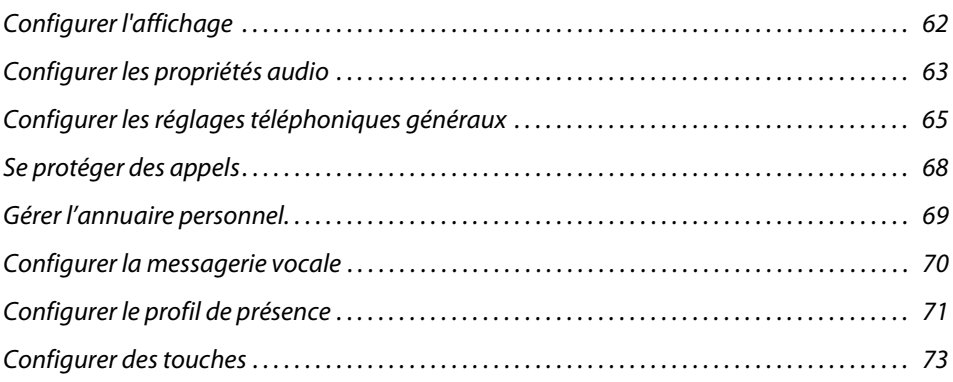

# <span id="page-61-0"></span>*Configurer l'affichage*

### **Vous apprendrez dans ce paragraphe comment régler les propriétés de l'affichage.**

# **Régler l'affichage**

Vous trouvez que l'affichage est trop clair ou trop sombre.

Vous pouvez adapter l'affichage à vos besoins avec les réglages suivants:

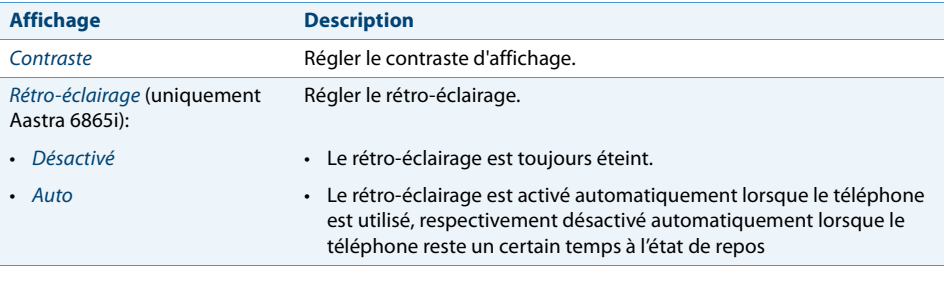

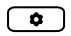

Appuyer sur la touche des options.

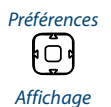

Préférences Faire défiler jusqu'à Préférences et appuyer sur la touche de navigation vers la droite.

Affichage Faire défiler jusqu'à Affichage et appuyer sur la touche de navigation vers la droite.

⊧o י⊙י

### Régler contraste **Régler le contraste:**

- 1. Faire défiler jusqu'à Régler le contraste et appuyer sur la touche de navigation vers la droite.
- 2. Régler le contraste désiré avec la touche de navigation horizontale et confirmer avec la touche afficheur Sélect.

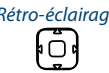

### Rétro-éclairage **Régler le rétro-éclairage.**

- 1. Faire défiler jusqu'à Rétro-éclairage et appuyer sur la touche de navigation vers la droite.
- 2. Choisir le réglage désiré et le confirmer avec la touche de navigation vers la droite.

# <span id="page-62-0"></span>*Configurer les propriétés audio*

**Vous apprendrez dans ce paragraphe comment régler les propriétés audio de votre téléphone.**

# **Régler le volume**

Vous aimeriez modifier le volume de la sonnerie d'appel ou le volume d'écoute pendant une communication.

**Volume de sonnerie:** Vous pouvez adapter le volume de sonnerie à l'état de repos ou pendant que la sonnerie retentit. Gardez la touche Moins fort enfoncée pour couper complètement la sonnerie.

**Volume d'écoute:** Le volume d'écoute du combiné et celui du haut-parleur doivent être réglés séparément. Le nouveau volume d'écoute est conservé même après la fin de la communication.

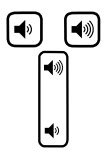

**Régler le volume (à l'état de repos, durant la phase de sonnerie/communication):** Moins fort: Appuyer sur la touche  $\blacktriangleleft$ . Plus fort: Appuyer sur la touche  $\blacktriangleleft$ .

# **Régler les propriétés de sonnerie**

Vous aimeriez changer la manière de sonner de votre téléphone. Les réglages suivants sont à votre disposition:

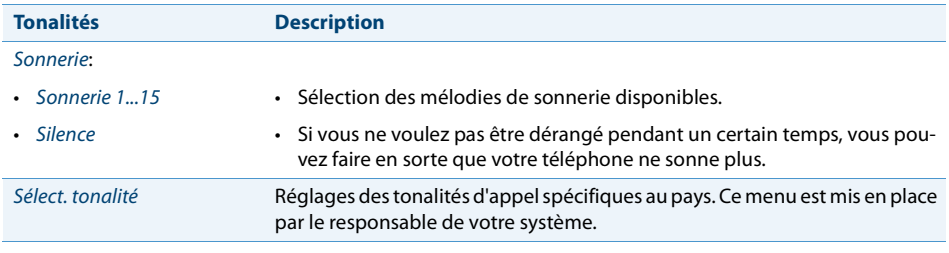

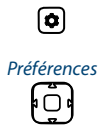

**Régler le signal de sonnerie:**

Appuyer sur la touche des options.

Préférences<br>Faire défiler jusqu'à Préférences et appuyer sur la touche de navigation vers la droite.

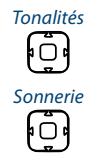

Tonalités Faire défiler jusqu'à Tonalités et appuyer sur la touche de navigation vers la droite.

Sonnerie 1. Faire défiler jusqu'à Sonnerie et appuyer sur la touche de navigation vers la droite.

2. Choisir le réglage désiré et le confirmer avec la touche afficheur Définir.

### **Note:**

Une liste des mélodies d'alarme est disponible pour diffusion: Menu > Mélodies d'alarme > Test.

# **Régler les propriétés audio**

Votre téléphone vous permet de téléphoner ou de prendre des appels avec le combiné, le casque ou via le dispositif mains libres. Les réglages audio permettent l'utilisation des diverses combinaisons de ces trois mode de fonctionnement afin d'obtenir un maximum de flexibilité en exploitation téléphonique. Vous pouvez choisir entre les options suivantes:

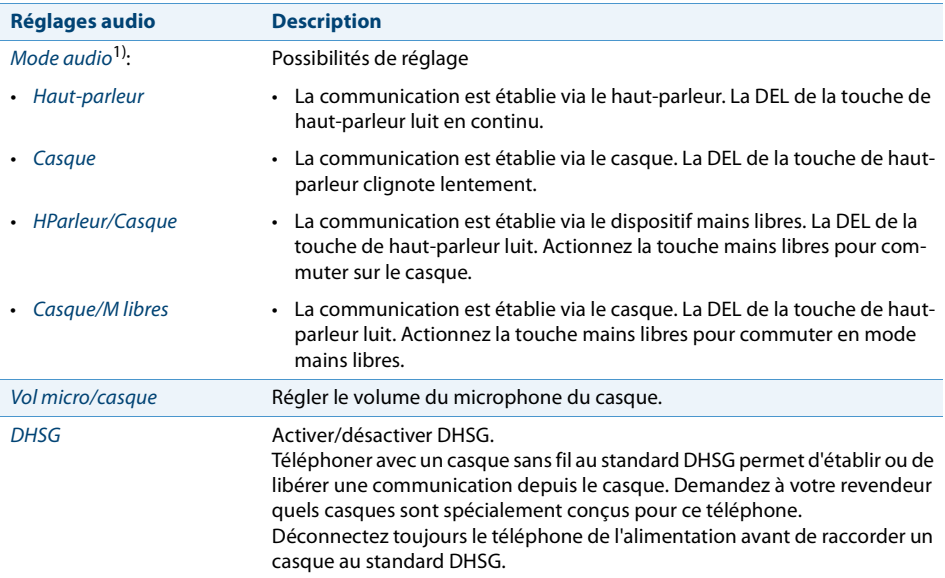

<sup>1)</sup> Toutes les possibilités de réglage du casque ne sont valables que pour l'Aastra 6865i.

### **Notes:**

• C'est au chapitre ["Téléphoner avec un casque \(seulement Aastra 6865i\)",](#page-22-0) page [23](#page-22-0) que vous apprenez comment téléphoner avec le casque.

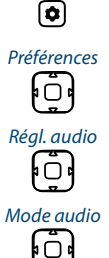

Appuyer sur la touche des options.

Préférences<br>Faire défiler jusqu'à Préférences et appuyer sur la touche de navigation vers la droite.

Aller jusqu'à *Régl. audio* et appuyer sur la touche de navigation vers la droite.

Mode audio **Régler le mode audio:**

- 1. Aller jusqu'à Mode audio et appuyer sur la touche de navigation vers la droite.
- 2. Choisir le réglage désiré et le confirmer avec la touche afficheur Définir.

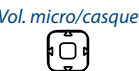

#### Vol. micro/casque **Régler le volume du casque: (uniquement Aastra 6865i):**

- 1. Aller jusqu'à Vol. micro/casque et appuyer sur la touche de navigation vers la droite.
- 2. Choisir le réglage désiré et le confirmer avec la touche afficheur Définir.

# <span id="page-64-0"></span>*Configurer les réglages téléphoniques généraux*

### **Vous apprendrez dans ce paragraphe comment procéder à d'autres réglages sur votre téléphone.**

### **Sélectionner la langue**

Vous aimeriez choisir une autre langue d'utilisateur pour votre affichage.

Vous configurer la langue d'utilisateur de votre téléphone via l' Aastra Self Service Portal. Vous trouverez plus d'informations concernant l'Aastra Self Service Portal au chapitre ["Aastra Self Service Portal",](#page-6-1) page [7](#page-6-1).

La sélection de la langue est limitée à cinq langues. Si la langue que vous désirez n'est pas disponible, votre responsable système peut charger d'autres modules de langues. L'anglais est la langue par défaut et contenue dans chaque module de langues.

# **Sélectionner l'heure et la date**

Les réglages pour l'heure et la date sont effectués par le responsable de votre système. C'est pourquoi le chapitre suivant s'adresse aux responsables système/installateurs qui règlent pour vous l'heure et la date.

En tant que responsable système/installateur, vous pouvez procéder aux réglages de l'heure et de la date globalement pour tous les téléphones Aastra SIP du système de communications Aastra 400. Si aucun serveur horaire NTP n'est enregistré dans le système de communications, vous pouvez aussi procéder à ces réglages via le téléphone. Les réglages suivants sont à votre disposition:

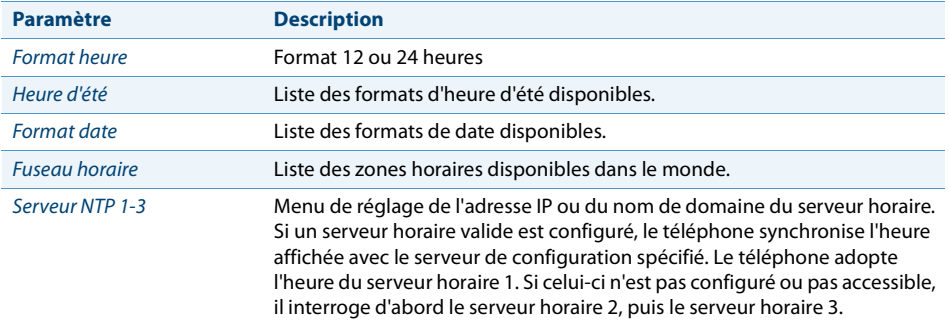

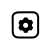

Appuyer sur la touche des options.

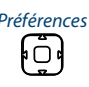

Fréférences Faire défiler jusqu'à Préférences et appuyer sur la touche de navigation vers la<br>droite. droite.

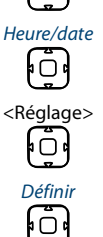

Aller jusqu'à Heure/date et appuyer sur la touche de navigation vers la droite.

<Réglage> Faire défiler jusqu'au réglage désiré et appuyer sur la touche de navigation vers la droite.

Choisir le réglage désiré et le confirmer avec la touche afficheur Définir.

# **Utiliser Live Dialpad (Clavier interactif)**

Activer/désactiver le clavier interact. Cette fonction locale n'est pas prise en charge par le système de communications Aastra 400.

# **Numérotation directe, utiliser**

Menu de configuration des touches numéros directs. Cette fonction locale n'est pas prise en charge par le système de communications Aastra 400.

# <span id="page-66-0"></span>**Modifier le code personnel**

Vous voulez modifier le code personnel qui vous permet de verrouiller/déverrouiller votre téléphone et donc de protéger vos réglages téléphoniques (Vous trouverez plus d'informations sur le verrouillage/déverrouillage de votre téléphone dans le chapitre ["Verrouillage/Déverrouillage de votre téléphone",](#page-42-2) page [43](#page-42-2)).

La combinaison de chiffres par défaut est "0000". Vous pouvez choisir comme nouveau code personnel une combinaison quelconque de 2 à 8 chiffres. Vous modifiez le code personnel de votre téléphone via Aastra Self Service Portal. Vous trouverez plus d'informations concernant l'Aastra Self Service Portal au chapitre ["Aastra Self Service](#page-6-1)  [Portal"](#page-6-1), page [7.](#page-6-1)

### **Note:**

Le code personnel que vous avez modifié localement sur votre téléphone ne peut pas être écrasé via l'Aastra Self Service Portal.

# **Entrer le texte de l'affichage à l'état de repos**

Vous voulez modifier le texte que votre téléphone affiche à l'état de repos.

Vous configurez le texte qui apparaît sur l'affichage de votre téléphone à l'état de repos via l'Aastra Self Service Portal. Vous trouverez plus d'informations concernant l'Aastra Self Service Portal au chapitre ["Aastra Self Service Portal",](#page-6-1) page [7](#page-6-1).

# **Réglages IP locaux**

Les données spécifiques de votre téléphone, telles que l'adresse IP ou l'espace de stockage, sont conservées dans le menu de la touche des options > ou Menu > Information. L'entrée de ces données est protégée par mot de passe et ne peut donc être effectuée que par le responsable de votre système. Vous avez toutefois la possibilité de consulter ces données.

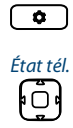

**Appeler le statut du téléphone:**

Appuyer sur la touche des options.

**État tél.** Aller jusqu'à État tél. et appuyer sur la touche de navigation vers la droite.<br>  $\overrightarrow{P}$  Les réglages s'affichent. **→** Les réglages s'affichent.

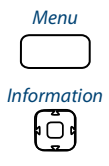

Menu **Appeler le menu système:** Appuyer sur la touche afficheur Menu.

Information Aller jusqu'à Information et appuyer sur la touche de navigation vers la droite.<br>  $\bigcirc$  Les réglages s'affichent.  $\rightarrow$  Les réglages s'affichent.

# **Redémarrer le téléphone**

Vous aimeriez redémarrer votre téléphone. Vous devez redémarrer votre téléphone après les actions suivantes:

- charger un nouveau module de langues ou actualiser la langue choisie.
- charger un nouveau logiciel de téléphone.
- confirmer de nouveaux paramètres.

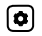

Appuyer sur la touche des options.

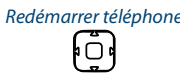

- Redémarrer téléphone 1. Aller jusqu'à Redémarrer téléphone et appuyer sur la touche de navigation vers la droite.
	- 2. Confirmer par *Oui* la question de sécurité.
	- $\rightarrow$  Le téléphone est redémarré.

# <span id="page-67-1"></span>*Se protéger des appels*

**La fonction de protection vous permet de vous protéger, via le guidage par menus ou à l'aide de facilités, contre le fait que d'autres utilisateurs vous appliquent des facilités téléphoniques.**

<span id="page-67-0"></span>**Activer la protection contre les types d'appel**

Vous souhaitez vous protéger contre certains types d'appel.

Vous pouvez affecter un touche de fonction pour la fonction Se protéger du renvoi d'appel (voir chapitre ["Activer Ne pas déranger"](#page-39-0), page [40](#page-39-0)).

Vous configurer la protection pour tous les autres types d'appel via l'Aastra Self Service Portal. Vous trouverez plus d'informations concernant l'Aastra Self Service Portal au chapitre ["Aastra Self Service Portal",](#page-6-1) page [7](#page-6-1).

# <span id="page-68-1"></span><span id="page-68-0"></span>*Gérer l'annuaire personnel*

### **Vous trouverez dans ce paragraphe des informations importantes à propos de vos annuaires.**

### **Sélection**

Lorsque votre téléphone est raccordé via à un système de communications Aastra 400, vous avez le choix entre les annuaires suivants:

### **Annuaire système:**

L'annuaire système contient les contacts de l'utilisateur relié au système de communications Aastra 400 et vos contacts privés auxquels vous seul pouvez accéder. Il est intégré au système de communications Aastra 400 par le responsable de votre système.

A l'aide la numérotation rapide et de la numérotation par le nom de l'annuaire système, vous pouvez chercher et appeler un contact aussi bien du système de communications Aastra 400 que de votre annuaire personnel.

### **Annuaire local :**

Outre l'annuaire système, votre téléphone dispose aussi d'un annuaire local. Vous l'enregistrer sur une touche de fonction.

L'annuaire local n'est pas pris en charge par le système de communications Aastra 400. En d'autres termes, les contacts que vous conservez dans cet annuaire local ne sont disponibles que sur votre téléphone Aastra SIP. La fonction de recherche de l'annuaire système (numérotation rapide et numérotation par le nom) ne recherche pas dans l'annuaire local.

### **Contacts privés:**

Nous vous recommandons d'utiliser les produits suivants pour gérer vos contacts privés:

- Aastra Self Service Portal (voir chapitre ["Aastra Self Service Portal"](#page-6-1), page [7\)](#page-6-1).
- Aastra OfficeSuite
- Des répertoires externes comme Microsoft Exchange (à condition que votre système de communications Aastra 400 soit synchronisé avec des répertoires externes).

### **Note:**

C'est chapitre ["Numéroter depuis un annuaire \(recherche dans le répertoire\)"](#page-23-0), page [24](#page-23-0) que vous apprenez comment utiliser des annuaires pour la recherche.

# <span id="page-69-1"></span><span id="page-69-0"></span>*Configurer la messagerie vocale*

### **Vous apprendrez dans ce paragraphe comment configurer votre messagerie vocale.**

# **Gérer le message d'accueil personnel de la messagerie vocale**

En fonction de la configuration du système, vous avez la possibilité d'enregistrer jusqu'à 3 messages d'accueil différents (p. ex.pour les cas d'absence ou de vacances). Donnez à chaque message d'accueil le nom qui lui correspond. Selon la configuration du système, l'appelant peut laisser ou non un message (voir Mode).

Si aucun message d'accueil personnel n'est actif ou disponible, le message d'accueil global est automatiquement activé, pour autant qu'il ait été enregistré. Vous trouverez de plus amples informations sur la messagerie vocale auprès du responsable de votre système ou dans le mode d'emploi "User's Guide Voice Mail Systems" sur l'[Aastra](http://www.aastra.com/docfinder)  **[DocFinder](http://www.aastra.com/docfinder)** 

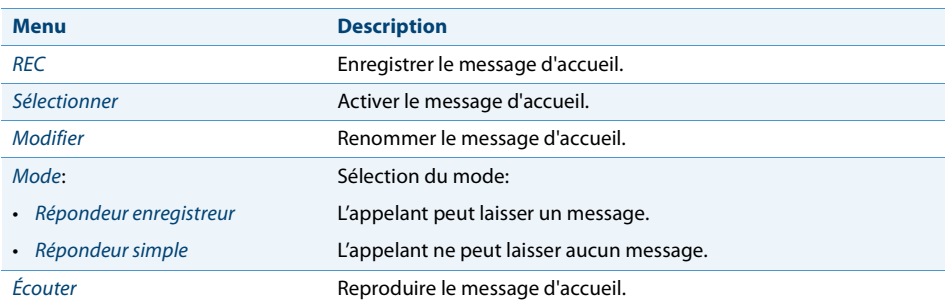

Les options suivantes sont à votre disposition pour la suite du traitement des messages d'accueil de la messagerie vocale:

L'utilisation des réglages de la messagerie vocale est disponible via le menu Système, une touche de fonction (voir chapitre ["Configurer des touches"](#page-72-1), page [73\)](#page-72-1), ou l'Aastra Self Service Portal (voir chapitre ["Aastra Self Service Portal"](#page-6-1), page [7\)](#page-6-1).

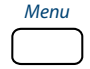

Appuyer sur la touche de fonction pour Menu.

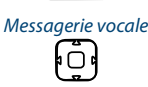

Aller jusqu'à Messagerie vocale et appuyer sur la touche afficheur Entrer.

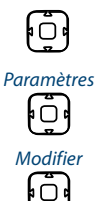

Sélectionner une entrée quelconque et appuyer sur la touche afficheur Exécuter.

Aller jusqu'à *Paramètres* et appuyer sur la touche afficheur Exécuter.

#### Modifier **Renommer le message d'accueil de la messagerie vocale:**

- 1. Sélectionner le message d'accueil souhaité et appuyer sur la touche afficheur Exécuter.
- 2. Appuyer sur la touche afficheur Modifier > Exécuter.
- 3. Entrer le nom et le confirmer avec la touche afficheur Entrer.

#### Enregistrer **Enregistrer le message d'accueil de la messagerie vocale:**

- 1. Sélectionner le message d'accueil souhaité et appuyer sur la touche afficheur Exécuter.
- 2. Appuyer sur la touche afficheur Enregistrer > Exécuter.
- 3. Décrocher le combiné et déclamer le texte de votre message d'accueil personnel.
- 4. Arrêter l'enregistrement avec la touche afficheur Terminer.

#### Écouter **Diffuser le message d'accueil de la messagerie vocale:**

- 1. Sélectionner le message d'accueil souhaité et appuyer sur la touche afficheur Exécuter.
- 2. Appuyer sur la touche afficheur Écouter > Exécuter.
- 3. Vous pouvez contrôler le texte du messages d'accueil et, au besoin, l'enregistrer une nouvelle fois.

#### DépMsg **Sélectionner le mode:**

- 1. Sélectionner le message d'accueil souhaité et appuyer sur la touche afficheur Exécuter.
- 2. Appuyer sur la touche afficheur Mode > Exécuter.
- 3. Choisir le mode désiré et le confirmer avec la touche afficheur Exécuter.

### Sélectionner **Activer le message d'accueil de la messagerie vocale:**

- 1. Sélectionner le message d'accueil souhaité et appuyer sur la touche afficheur Exécuter.
- 2. Confirmer avec la touche afficheur Sélectionner > Exécuter.

# <span id="page-70-1"></span><span id="page-70-0"></span>*Configurer le profil de présence*

Vous voulez piloter vos appels entrants individuels selon votre statut de présence actuel (voir chapitre ["Organiser les absences au poste de travail"](#page-49-1), page [50\)](#page-49-1).

Vous disposez de 5 profils de présence avec lesquels vous pouvez piloter votre état de présence: Disponible, Absent, En réunion, Occupé, Non disponible. Les profils de présence contiennent des commandes d'action qui sont exécutées lors de l'activation de l'état de présence. l peut s'agir d'un renvoi d'appel vers la messagerie vocale ou vers un autre utilisateur et/ou d'un acheminement d'appel personnel prédéfini.

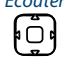

∩

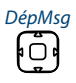

n

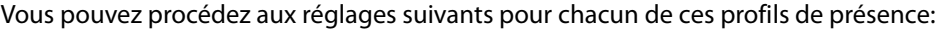

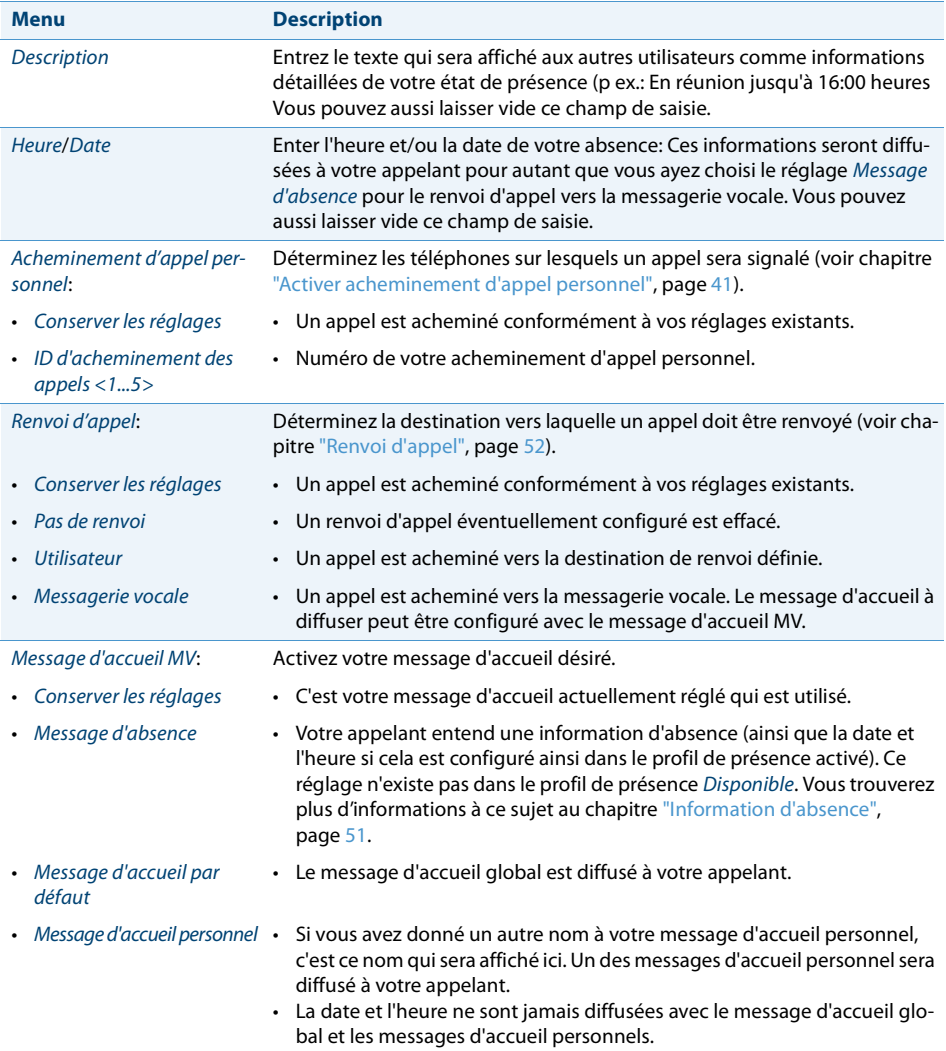

L'utilisation des réglages de présence est disponible via le menu Système, une touche de fonction (voir chapitre ["Configurer des touches",](#page-72-1) page [73](#page-72-1)), ou l'Aastra Self Service Portal (voir chapitre ["Aastra Self Service Portal",](#page-6-1) page [7](#page-6-1)).
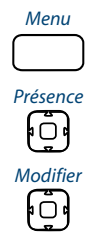

Appuyer sur la touche de fonction pour Menu.

Aller jusqu'à Présence et appuyer sur la touche afficheur Exécuter.

#### Modifier **Modifier le profil de présence:**

- 1. Sélectionner le profil de présence souhaité et appuyer sur la touche afficheur Exécuter.
- 2. Appuyer sur la touche afficheur Modifier > Exécuter.
- 3. Sélectionner le réglage souhaité et appuyer sur la touche afficheur Exécuter.
- <span id="page-72-0"></span>4. Entrer les modifications et confirmer chacune d'elles avec la touche afficheur Entrer.

# *Configurer des touches*

**Dans ce paragraphe, vous apprendrez comment enregistrer sur une touche des numéros d'appel, des fonctions et des champs d'occupation.**

## **Touches disponibles**

Vous pouvez affecter les touches configurables de votre téléphone à un type donné d'action, de manière à pouvoir exécuter une action par une simple pression de touche. Le choix suivant est à votre disposition:

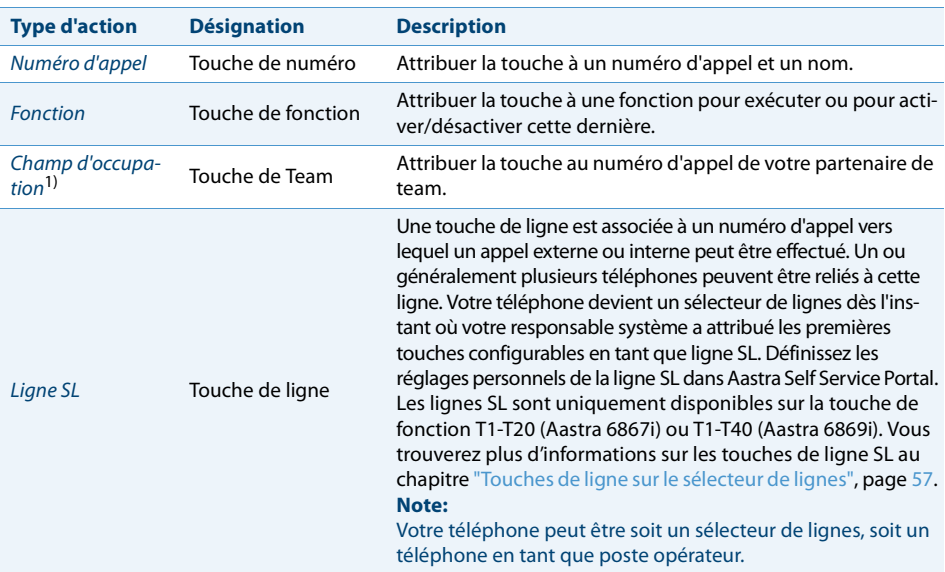

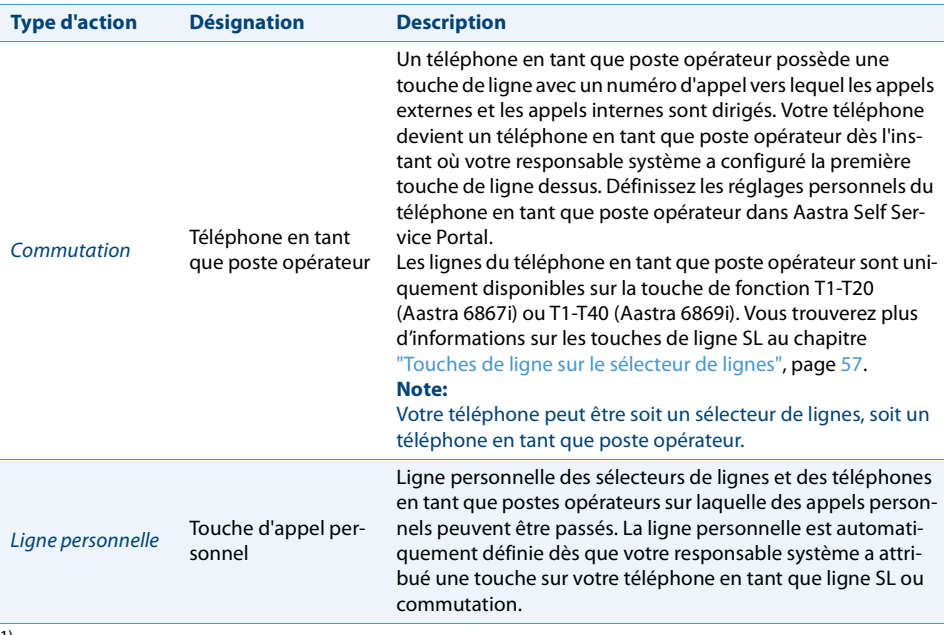

<span id="page-73-0"></span>1) seulement Aastra 6865i

# **Configurer ou effacer l'affectation des touches**

Vous aimeriez affecter une touche configurable à un numéro d'appel, une fonction ou un champ d'occupation, resp. effacer à nouveau l'affectation des touches.

La configuration d'une touche doit être effectuée par le responsable de votre système ou par vous-même dans l'Aastra Self Service Portal (voir chapitre ["Aastra Self Service](#page-6-0)  [Portal"](#page-6-0), page [7\)](#page-6-0). Vous trouverez une vue d'ensemble des fonctions à votre disposition au chapitre ["Vue d'ensemble des fonctions disponibles",](#page-45-0) page [46.](#page-45-0)

# **Utiliser des touches avec affectation de touches**

Vous pouvez utiliser comme suit une touche avec affectation de touche:

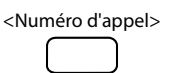

### <Numéro d'appel> **Appeler un numéro d'appel avec une touche de numéro:**

Appuyer sur la touche pour <numéro d'appel>. **→** Le contact de ce numéro d'appel est appelé.

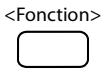

<Fonction> **Activer/désactiver une fonction:**

Appuyer sur la touche de fonction pour <Fonction>.

➔ La fonction est activée/désactivée. La LED de la touche de fonction luit/ne luit pas (uniquement Aastra 6865i).

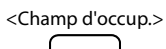

<Champ d'occup.> **Appeler le numéro d'appel d'une touche de champ d'occupation :** Appuyer sur la touche de fonction pour <champ d'occupation>. **→** Le numéro d'appel de la touche de champ d'occupation est composé.

# **Informations de produit et de sécurité**

**Vous trouverez ici les informations de produit et de sécurité. Vous trouvez par ailleurs des informations sur la sécurité et la protection des données ainsi que des indications juridiques Veuillez lire attentivement ces informations de produit et de sécurité.**

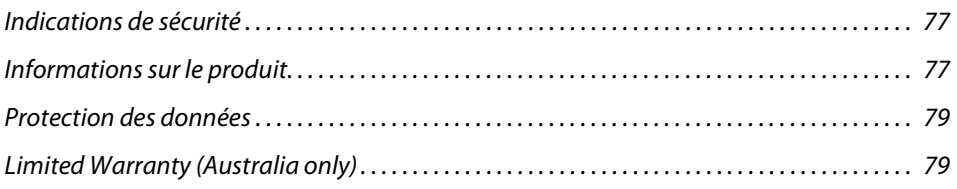

# <span id="page-76-0"></span>*Indications de sécurité*

Vous trouverez les indications de sécurité au chapitre ["Indications de sécurité"](#page-2-0), page [3.](#page-2-0)

# <span id="page-76-4"></span><span id="page-76-1"></span>*Informations sur le produit*

# <span id="page-76-2"></span>**Fonction et but d'utilisation**

Ce produit fait partie de la solution de communication Aastra 400.

Ce logiciel ne peut être lancé que si un serveur de communication configuré de façon compatible est détecté.

L'Aastra 400 est une solution de communication ouverte, modulaire et complète pour le domaine des affaires, comprenant plusieurs serveurs de communication de puissance et capacité d'extension différentes, ainsi qu'un riche portefeuille de téléphones et une multitude d'extensions. Cette dernière comporte notamment un serveur d'applications pour communications unifiées et services multimédia, un contrôleur FMC (Fixed Mobile Conversion) pour l'intégration de téléphones mobiles, une interface ouverte pour développeurs d'applications ainsi qu'une multitude de cartes d'extension et de modules.

La solution de communication business, avec tous ses éléments, a été conçue pour couvrir tous les besoins de communication des entreprises et des organisations avec une grande convivialité d'utilisation et de maintenance. Les divers produits et éléments sont adaptés entre eux et ne doivent pas être utilisés à d'autres fins, ni remplacés par des produits ou éléments de tiers (sauf s'il s'agit d'intégrer aux interfaces certifiées à cet effet d'autres réseaux, applications et téléphones autorisés).

# **Informations pour l'utilisateur**

### **Portail de documents :** [www.aastra.com/docfinder](http://www.aastra.com/docfinder)

<span id="page-76-3"></span>

© Les informations, graphiques et plans contenus dans les informations d'utilisateur sont soumis au droit d'auteur et ne doivent pas être reproduits, présentés ou modifiés sans l'accord écrit d'Aastra Telecom Schweiz AG.

Votre produit vous a été livré avec un mode d'emploi succinct contenant des indications de sécurité et, selon les circonstances, d'autres informations spécifiques au produit.

Ceux-ci, ainsi que tous les autres documents d'utilisateur sont disponibles pour téléchargement sur le [Aastra DocFinder](http://www.aastra.com/docfinder) ([www.aastra.com/docfinder](http://www.aastra.com/docfinder)) sous forme de documents séparés ou de sets de documentation. Il est de votre responsabilité de vous maintenir constamment informé de l'étendue des fonctions, de la desserte et de l'emploi dans les règles de votre produit.

- Vérifiez que vous disposez de tous les documents utilisateur pour utiliser votre produit de manière efficace et adéquate.
- Contrôlez si les versions des documents d'utilisateur correspondent à l'état logiciel des produits Aastra 400 utilisés et si vous disposez des dernières éditions.
- Lisez d'abord les informations d'utilisateur avant de mettre votre produit en service.
- Conservez ces informations à un endroit bien accessible et consultez-les si vous avez des doutes sur l'utilisation de votre produit.
- Ne remettez votre produit à des tiers que conjointement aux informations d'utilisateur.

# <span id="page-77-1"></span>**Marques déposée**

Aastra® est une marque déposée de Aastra Technologies Limited.

Toutes les autres noms de marques, noms de produits et logos sont des marques ou des marques déposées de leurs propriétaires respectifs

Les noms de logiciel et de matériel cités dans cette documentation sont des marques déposées et sont soumis aux dispositions légales en vigueur.

# <span id="page-77-0"></span>**Exclusion de la responsabilité**

Cette exclusion de la responsabilité ne vaut pas pour l'Australie. Vous trouverez davantage d'information concernant la garantie limitée en Australie au chapitre ["Limited Warranty \(Australia only\)",](#page-78-1) page [79](#page-78-1).

Tous les éléments et composants de la solution de communication Aastra 400 sont fabriqués en appliquant les directives de qualité ISO 9001.

Les informations d'utilisation correspondantes ont été élaborés avec le plus grand soin. Les fonctions des produits Aastra 400 ont été soumises à des tests poussés d'homologation et approuvées. Il n'est toutefois pas possible d'exclure complètement les défauts. Le constructeur ne peut être tenu pour responsable d'éventuels dommages directs ou indirects, consécutifs à une erreur de maniement, à un usage inapproprié ou à un quelconque comportement incorrect. Il est fait référence aux risques possibles aux emplacements correspondants des informations d'utilisateur. La responsabilité pour manque à gagner est exclue dans tous les cas.

# **A propos d'Aastra**

Aastra Technologies Limited, A Mitel Company (Nasdaq: MITL) (TSX: MNW) est une des entreprises dominantes du domaine de la communication d'entreprise. Aastra a son siège principal à Concord, Ontario, Canada. Aastra développe et commercialise des solutions de communications novatrices pour des entreprises de toutes tailles. Avec plus de 50 millions de raccordements installés et une présence aussi bien directe qu'indirecte dans plus de 100 pays, Aastra est représentée dans le monde entier. Le vaste portefeuille propose, outre des gestionnaires d'appels aux fonctions multiples, aussi tous les autres éléments pour des applications complètes de communications unifiées dans de petites, moyennes et grandes entreprises. Des solutions intégrées de mobilité, des applications de centre d'appels et un vaste choix de téléphones viennent compléter le portefeuille. Aastra permet aux entreprises une communication et une collaboration plus efficaces en mettant l'accent sur les standards ouverts et les solutions individuelles des clients.

Visitez notre site web pour plus d'informations: [www.aastra.com](http://www.aastra.com).

# <span id="page-78-4"></span><span id="page-78-0"></span>*Protection des données*

# <span id="page-78-2"></span>**Protection contre l'écoute et l'enregistrement**

La solution de communication Aastra 400 contient des fonctions qui permettent l'écoute ou l'enregistrement de conversations sans que les interlocuteurs ne s'en rendent compte. Veuillez noter que ces fonctions ne peuvent être mises en œuvre qu'en conformité avec les dispositions nationales de protection des données.

# <span id="page-78-3"></span><span id="page-78-1"></span>*Limited Warranty (Australia only)*

The benefits under the Aastra Limited Warranty below are in addition to other rights and remedies to which you may be entitled under a law in relation to the products.

In addition to all rights and remedies to which you may be entitled under the Competition and Consumer Act 2010 (Commonwealth) and any other relevant legislation, Aastra warrants this product against defects and malfunctions in accordance with

Aastra's authorized, written functional specification relating to such products during a one (1) year period from the date of original purchase ("Warranty Period"). If there is a defect or malfunction, Aastra shall, at its option, and as the exclusive remedy under this limited warranty, either repair or replace the product at no charge, if returned within the warranty period.

# **Repair Notice**

To the extent that the product contains user-generated data, you should be aware that repair of the goods may result in loss of the data. Goods presented for repair may be replaced by refurbished goods of the same type rather than being repaired. Refurbished parts may be used to repair the goods. If it is necessary to replace the product under this limited warranty, it may be replaced with a refurbished product of the same design and colour.

If it should become necessary to repair or replace a defective or malfunctioning product under this warranty, the provisions of this warranty shall apply to the repaired or replaced product until the expiration of ninety (90) days from the date of pick up, or the date of shipment to you, of the repaired or replacement product, or until the end of the original warranty period, whichever is later. Proof of the original purchase date is to be provided with all products returned for warranty repairs.

# **Exclusions**

Aastra does not warrant its products to be compatible with the equipment of any particular telephone company. This warranty does not extend to damage to products resulting from improper installation or operation, alteration, accident, neglect, abuse, misuse, fire or natural causes such as storms or floods, after the product is in your possession. Aastra will not accept liability for any damages and/or long distance charges, which result from unauthorized and/or unlawful use.

To the extent permitted by law, Aastra shall not be liable for any incidental damages, including, but not limited to, loss, damage or expense directly or indirectly arising from your use of or inability to use this product, either separately or in combination with other equipment. This paragraph, however, is not intended to have the effect of excluding, restricting or modifying the application of all or any of the provisions of Part 5-4 of Schedule 2 to the Competition and Consumer Act 2010 (the ACL), the exercise of a right conferred by such a provision or any liability of Aastra in relation to a failure to comply with a guarantee that applies under Division 1 of Part 3-2 of the ACL to a supply of goods or services.

This express warranty sets forth the entire liability and obligations of Aastra with respect to breach of this express warranty and is in lieu of all other express or implied warranties other than those conferred by a law whose application cannot be excluded, restricted or modified. Our goods come with guarantees that cannot be excluded under the Australian Consumer Law. You are entitled to a replacement or refund for a major failure and for compensation for any other reasonably foreseeable loss or damage. You are also entitled to have the goods repaired or replaced if the goods fail to be of acceptable quality and the failure does not amount to a major failure.

# **Warranty Repair Services**

Procedure: Should the product fail during the warranty period and you wish to make a claim under this express warranty, please contact the Aastra authorized reseller who sold you this product (details as per the invoice) and present proof of purchase. You will be responsible for shipping charges, if any.

Limitation of liability for products not of a kind ordinarily acquired for personal, domestic or household use or consumption (e.g. goods/services ordinarily supplied for business-use).

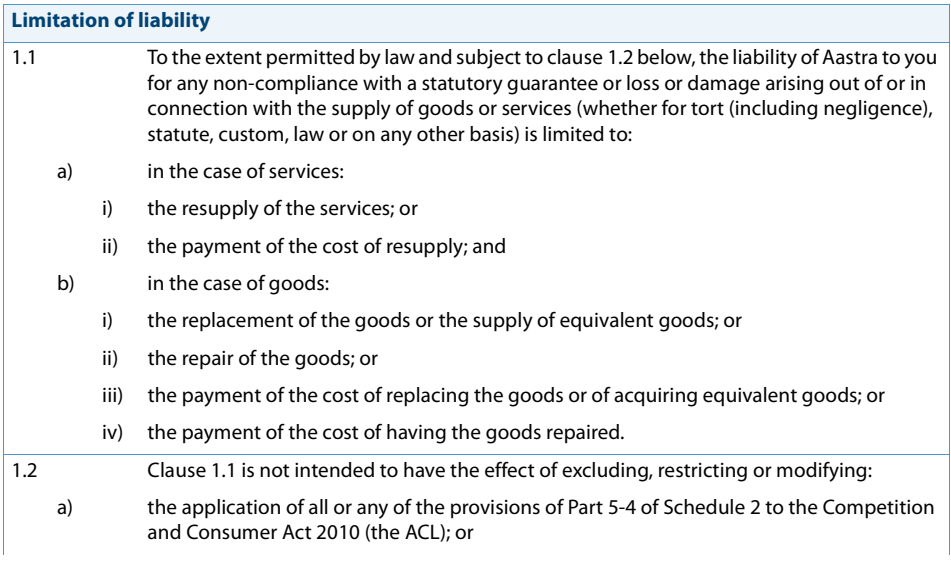

#### **Limitation of liability**

- b) the exercise of a right conferred by such a provision; or
- c) any liability of Aastra in relation to a failure to comply with a guarantee that applies under Division 1 of Part 3-2 of the ACL to a supply of goods or services.

# **After Warranty Service**

Aastra offers ongoing repair and support for this product. If you are not otherwise entitled to a remedy for a failure to comply with a guarantee that cannot be excluded under the Australian Consumer Law, this service provides repair or replacement of your Aastra product, at Aastra's option, for a fixed charge. You are responsible for all shipping charges. For further information and shipping instructions contact:

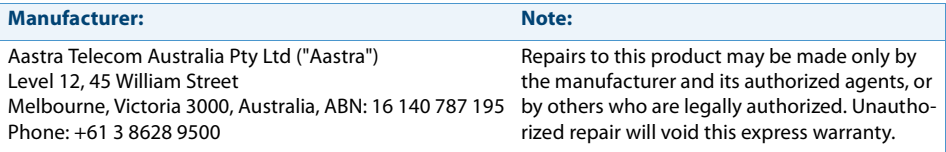

# **Indice**

### **A**

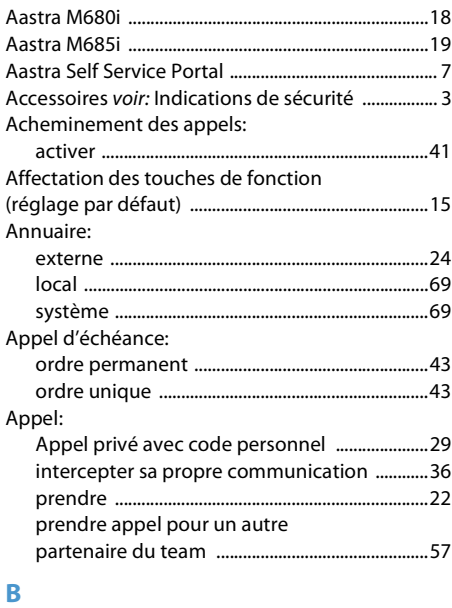

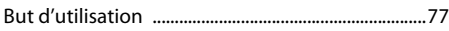

## **C**

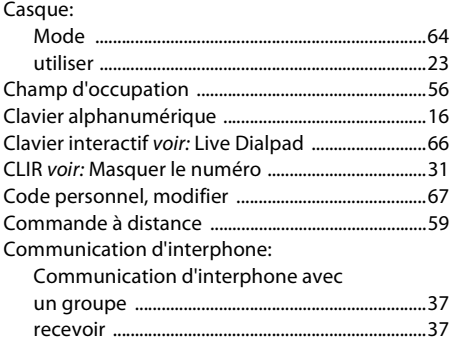

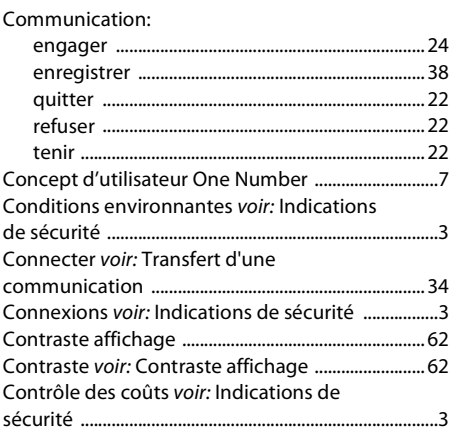

### **D**

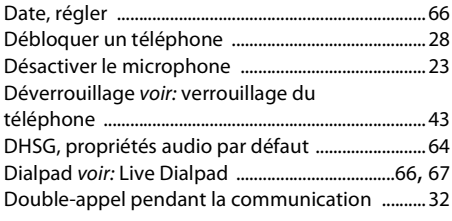

## **E**

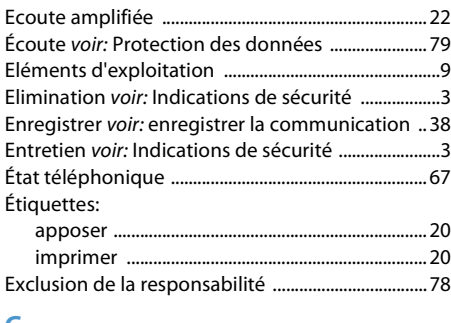

### **G**

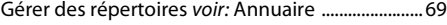

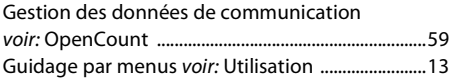

### **H**

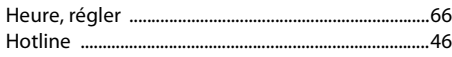

### **I**

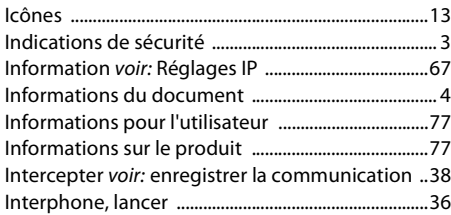

### **L**

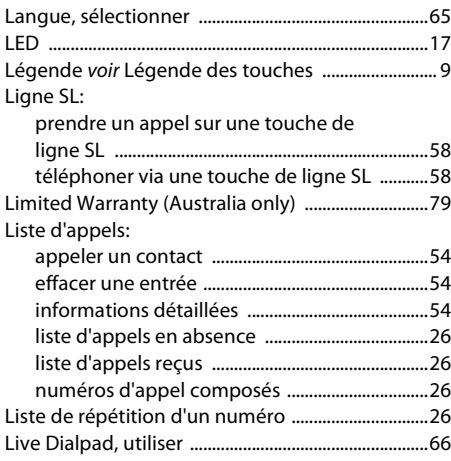

# **M**

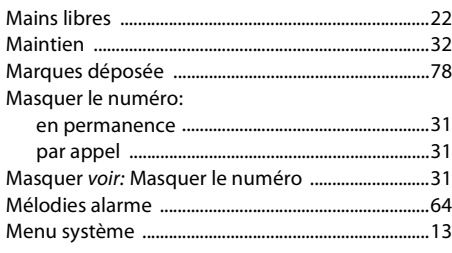

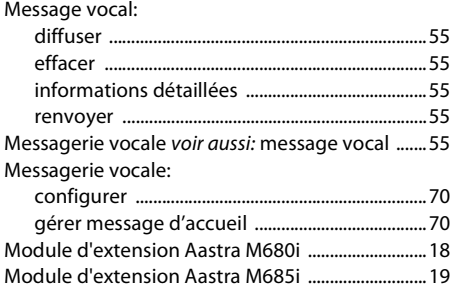

### **N**

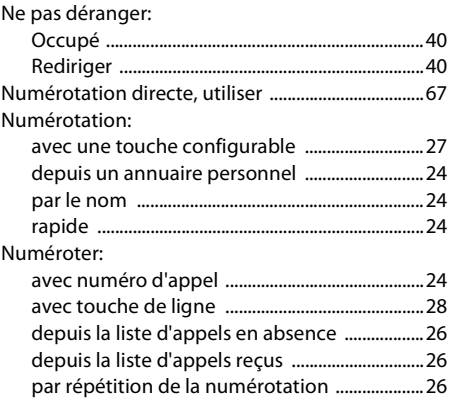

### **O**

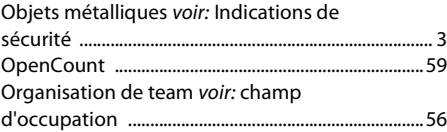

### **P**

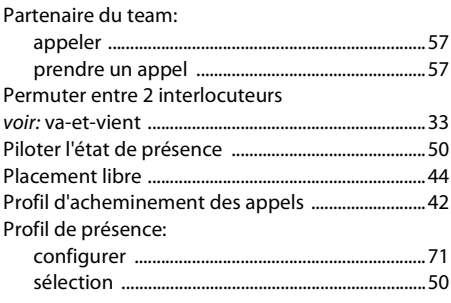

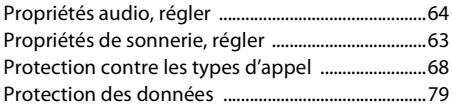

### $\overline{\mathbf{R}}$

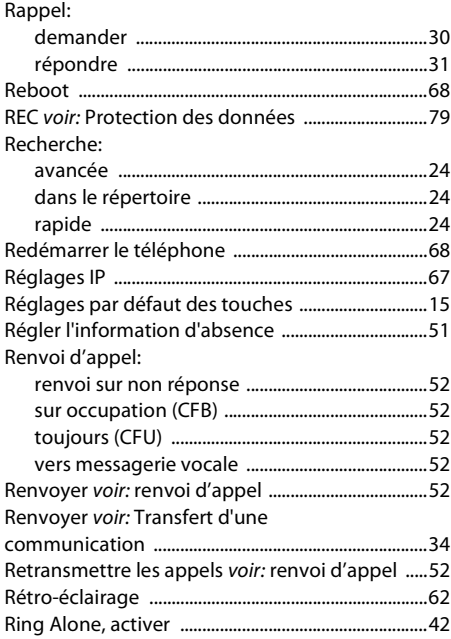

## $\overline{\mathbf{S}}$

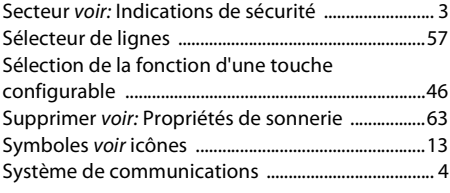

### T

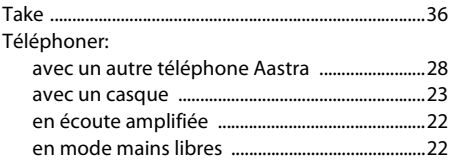

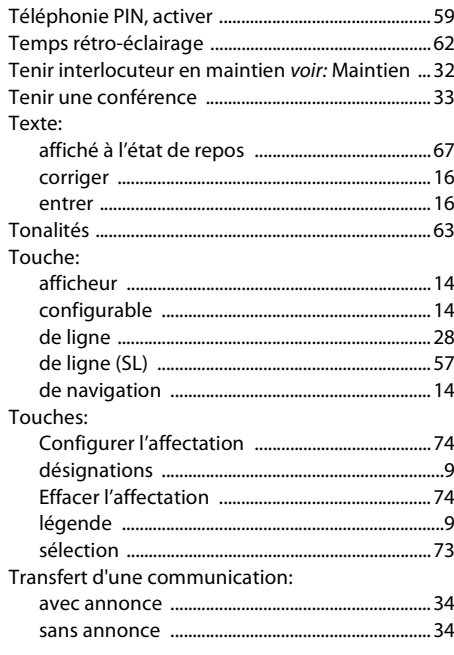

### $\overline{U}$

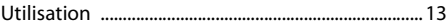

### $\mathbf{V}$

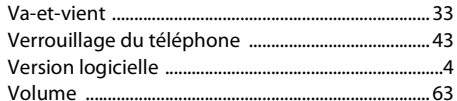

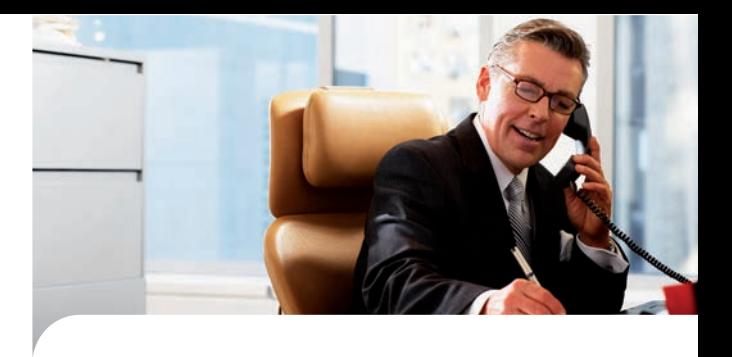

# **Conformité CE**

Aastra Telecom Schweiz AG déclare par la présente que

- les produits Aastra 400 sont conformes aux exigences fondamentales et aux autres spécifications déterminantes de la directive 1999/5/CE.
- la fabrication de tous nos produits est conforme RoHS selon directive 2011/65/EU.

Les déclarations de conformité spécifiques aux produits se trouvent sur l'Aastra 400 DocFinder : <www.aastra.com/docfinder>.

**Exclusion de la responsabilité**

Aastra® est une marque déposée de Aastra Technologies Limited. Sous réserve de modifications techniques et de possibilités de livraison.

Copyright © 2014 Aastra Technologies Limited

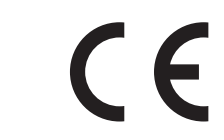

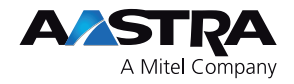